# **UNIVERSIDAD NACIONAL TECNOLÓGICA DE LIMA SUR**

**FACULTAD DE INGENIERÍA Y GESTIÓN** ESCUELA PROFESIONAL DE INGENIERÍA AMBIENTAL

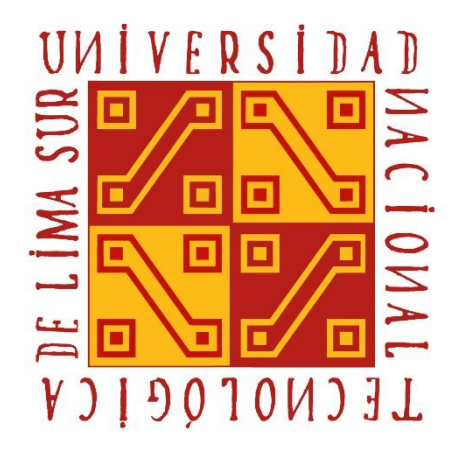

# **"ÍNDICE DE VEGETACIÓN DE DIFERENCIA NORMALIZADA (NDVI) EN EL DISTRITO DE PUQUINA, MOQUEGUA"**

# **TRABAJO DE SUFICIENCIA PROFESIONAL**

Para optar el Título Profesional de

**INGENIERO AMBIENTAL**

**PRESENTADO POR EL BACHILLER**

PISCOYA PEREZ, LESLY ROSARIO

**Villa El Salvador 2019**

## **DEDICATORIA**

Al Universo por su inmensidad, belleza y particularidad. A la ciencia que es fuente de conocimiento. A las fuerzas que rigen al mundo y que me permiten existir en este breve periodo de tiempo y espacio que es la vida.

## **AGRADECIMIENTO**

Expreso mi agradecimiento a todos que hicieron posible la culminación en forma exitosa.

- A la Universidad Tecnológica Lima Sur (UNTELS), por darme la oportunidad de estudiar y formarme profesionalmente.
- Al Asesor Dr. Mg.Sc. Edgar Amador Espinoza Montesinos docente Principal de la Escuela Ingeniería Ambiental, por su cordial disposición de su asesoría, aportes y su orientación para lograr mi objetivo para culminar el trabajo.
- A los docentes de la Escuela de Ingeniería Ambiental que contribuyeron para el logro de mis aspiraciones.
- Finalmente agradezco a todas las personas que de otra forma han colaborado para la ejecución del presente trabajo.

# ÍNDICE

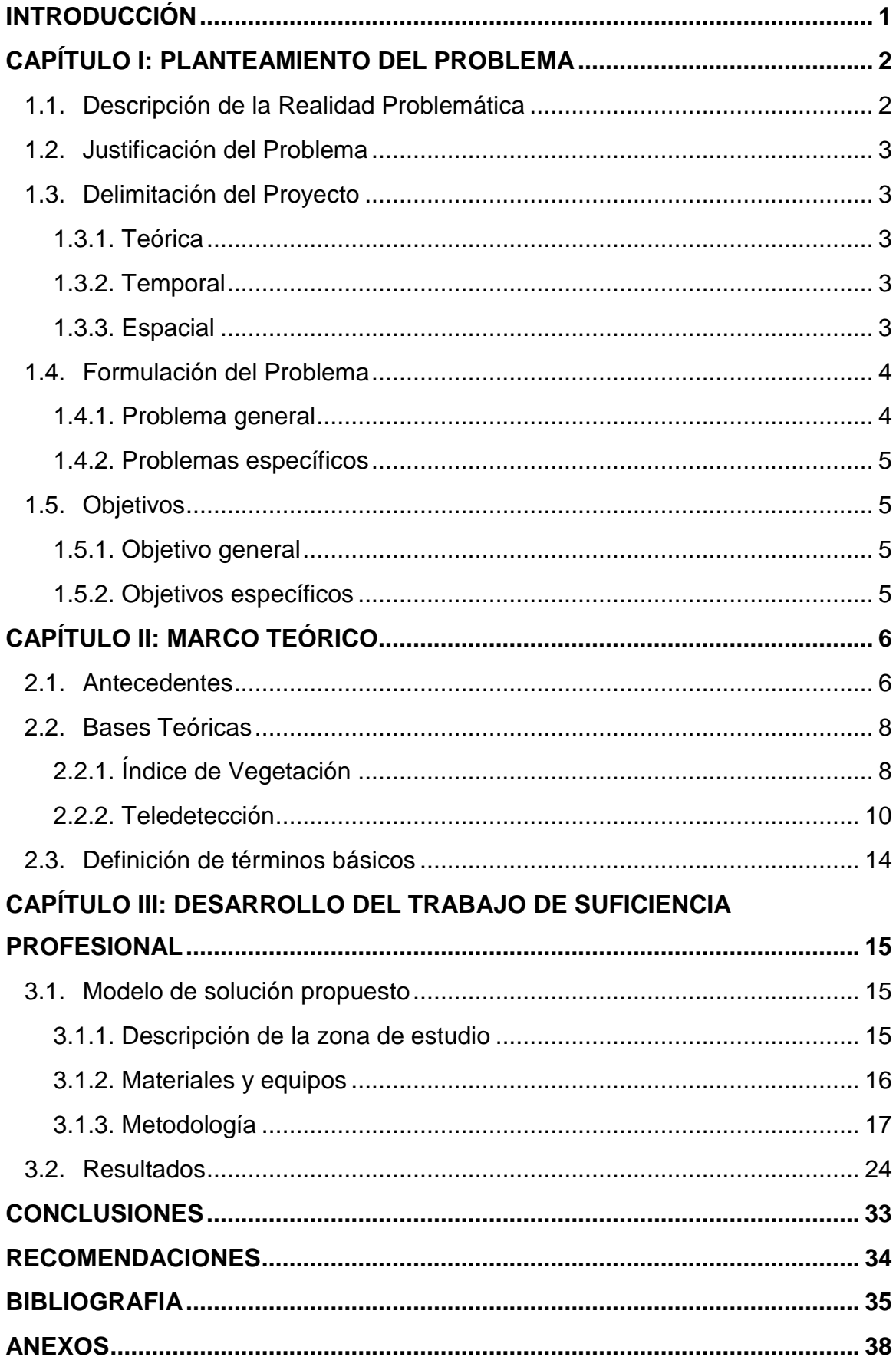

# **LISTADO DE FIGURAS**

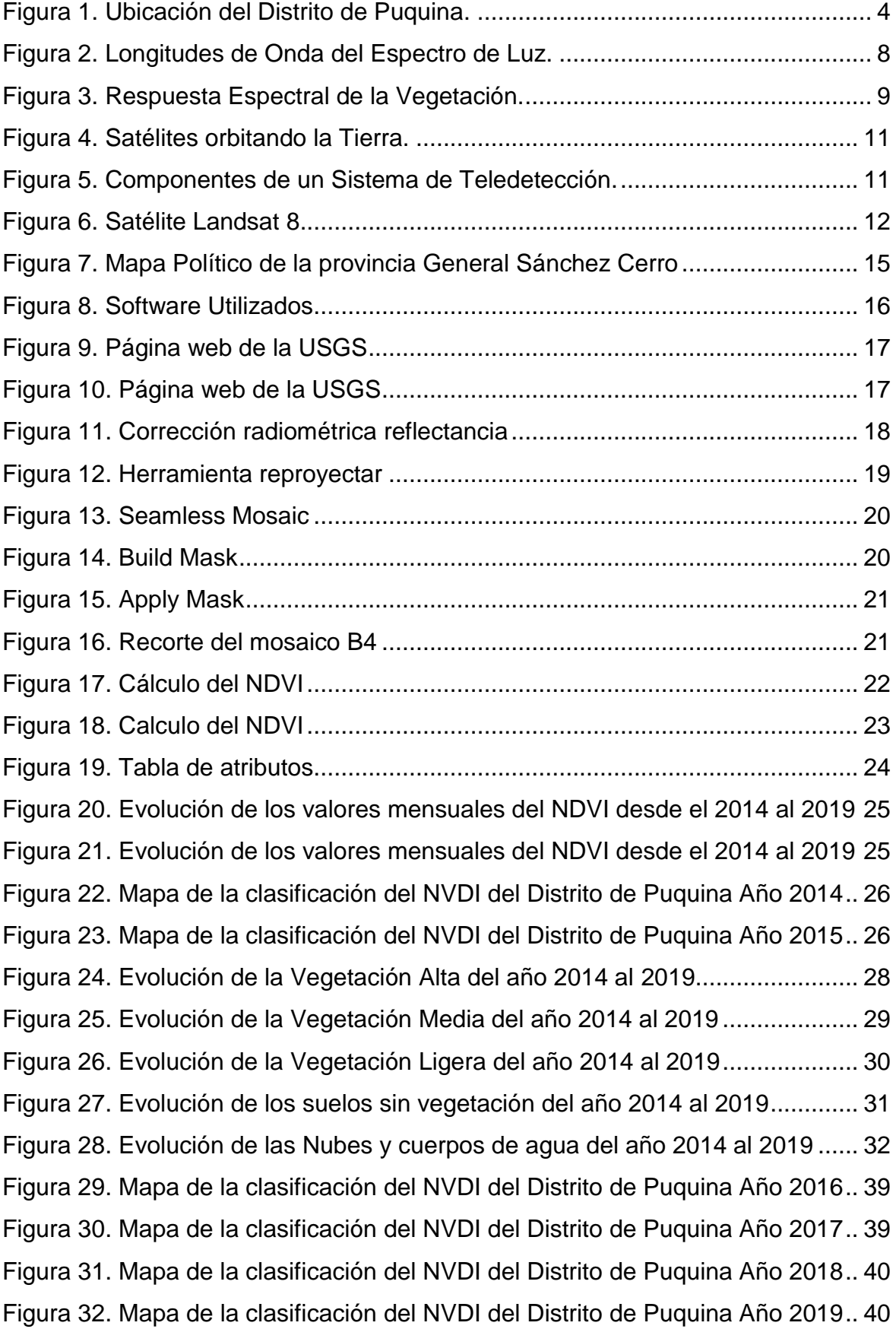

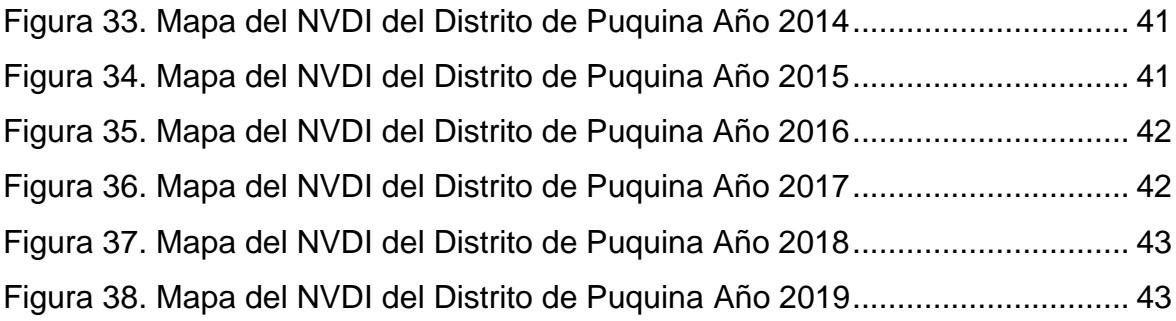

# **LISTADO DE TABLAS**

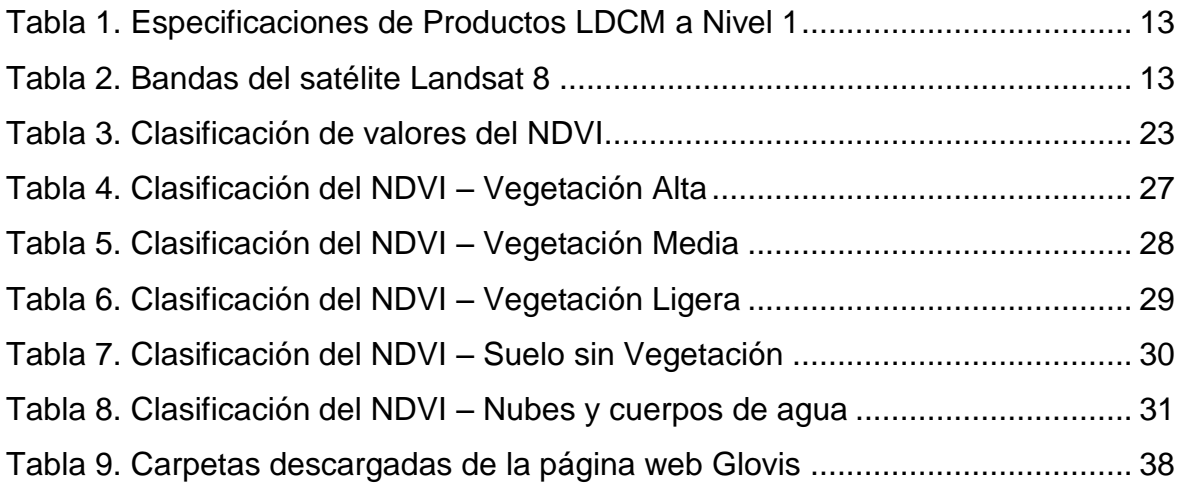

## **INTRODUCCIÓN**

<span id="page-7-0"></span>Las Zonas forestales son importantes debido a que forman parte de los ciclos de producción y distribución del agua, encargados de purificar el aire que respiramos, reguladores de temperatura y humedad. Además de proporcionar refugio a los seres vivos y son fuente de materia prima para las actividades económicas.

El Distrito de Puquina es un valle interandino, localizado en la Provincia General Sánchez Cerro, Moquegua. En los últimos años las zonas forestales que forman parte del Distrito de Puquina, se han visto amenazadas, por diversos factores como la tala ilegal de árboles, incendios forestales, desertificación, deforestación, actividades como ganadería, agricultura y desarrollo urbano, ocasionando una variabilidad en la cobertura vegetal.

El avance de los sistemas de información geográfica (GIS) y los sistemas de teledetección permiten caracterizar e identificar la superficie terrestre a partir de radiación electromagnética. La teledetección es un apoyo imprescindible para darle seguimiento a los procesos ambientales de impacto (Chuvieco, 2008).

El índice de vegetación de Diferencia Normalizada (NDVI), es un parámetro que extrae información y estima la cantidad, calidad y vegetación de acuerdo a la intensidad de radiación de ciertas bandas del espectro electromagnético. El conocimiento de la cobertura vegetal es fundamental para la gestión sustentable de los recursos naturales, la conservación de la biodiversidad, así como para mitigar los impactos en ecosistemas y el cambio climático (FAO 2015).

La finalidad de este trabajo de investigación es determinar la variabilidad espacio temporal de la cobertura vegetal a través de imágenes de satélites durante el período comprendido entre los años 2014 hasta 2019.

## **CAPÍTULO I: PLANTEAMIENTO DEL PROBLEMA**

### <span id="page-8-1"></span><span id="page-8-0"></span>**1.1. Descripción de la Realidad Problemática**

Los incendios forestales son uno de los más grandes peligros que corren los bosques al interior del país. La falta de políticas públicas e inversión para la detección y aplacamiento de los incendios forestales es una carencia de las gestiones actuales. (SERVINDI,2016).

Sudamérica experimento las mayores pérdidas de bosques, aproximadamente se pierden 4 millones de hectáreas al año, esto se registró entre los años 2000 y 2010 en bosques primarios, plantaciones y regenerados naturalmente (FAO, 2010).

El Perú se ubica dentro de los 17 países con mayor biodiversidad a nivel mundial, posee casi el 75 % de la biodiversidad del planeta, cuenta con cuantiosos recursos forestales, esto lo ubica en el segundo lugar en extensión de bosques naturales a nivel de Sudamérica y noveno a nivel mundial (FAO, 2001).

Los incendios forestales en el Perú actualmente son un problema ambiental, debido a que han causado pérdida de vidas humanas (Galiano, 2000), disminución de bosques amazónicos, daños ecológicos, lo que ocasiona desertificación. Degradación de suelos, afecta a los cuerpos de agua y contribuye a la generación de contaminación del aire.

SERFOR reportó el 7 de septiembre de 2018 un incendio forestal, en el Distrito de Puquina, afectando a la cobertura vegetal y las siguientes especies: queñuales (*Polylepis sp*), colle (*Buddleja coriacea*) y lloque (*Kageneckia lanceolata*), ichu (*Stipa ichu*), (*Stipa coctusa*), pampa thola (*Baccharis tricuneata*) tola (*Parastrephia sp*), canlle (*Tetraglochin strictum*), kanlla (*Adesmia spinosissima*), cahuato (*Tecoma arequipensis*), pinco pinco (*Ephedra americana*), entre otros. Las especies de fauna silvestre afectada fueron: venados, perdices, guanacos, pumas, zorros, roedores, reptiles, aves, entre otros (MINAGRI, 2018).

### <span id="page-9-0"></span>**1.2. Justificación del Problema**

Se realizó la evaluación y determinación de la variabilidad de la cobertura vegetal del Distrito de Puquina, Moquegua, debido a los incendios forestales registrados en dicho lugar.

Para ello se ejecutó un análisis del índice de vegetación de Diferencia Normalizada (NDVI) para el periodo comprendido entre el 2014 al 2019. Con la finalidad de prevenir los riesgos, realizar una correcta gestión, manejo y conservación de las zonas forestales del Distrito de Puquina.

## <span id="page-9-1"></span>**1.3. Delimitación del Proyecto**

## <span id="page-9-2"></span>**1.3.1. Teórica**

La presente investigación tiene como principal alcance, determinar el índice de vegetación de Diferencia Normalizada (NDVI) en el Distrito de Puquina, mediante la aplicación de técnicas de Teledetección y descarga de imágenes satelitales.

## <span id="page-9-3"></span>**1.3.2. Temporal**

Se inició el 28 de setiembre al 16 de noviembre del 2019.

#### **1.3.3. Espacial**

<span id="page-9-4"></span>La investigación tiene como escenario al Distrito de Puquina, el

cual se encuentra ubicado en la Provincia General Sánchez Cerro, Región de Moquegua, a 16° 33' de latitud sur y 71° 14' de longitud occidente.

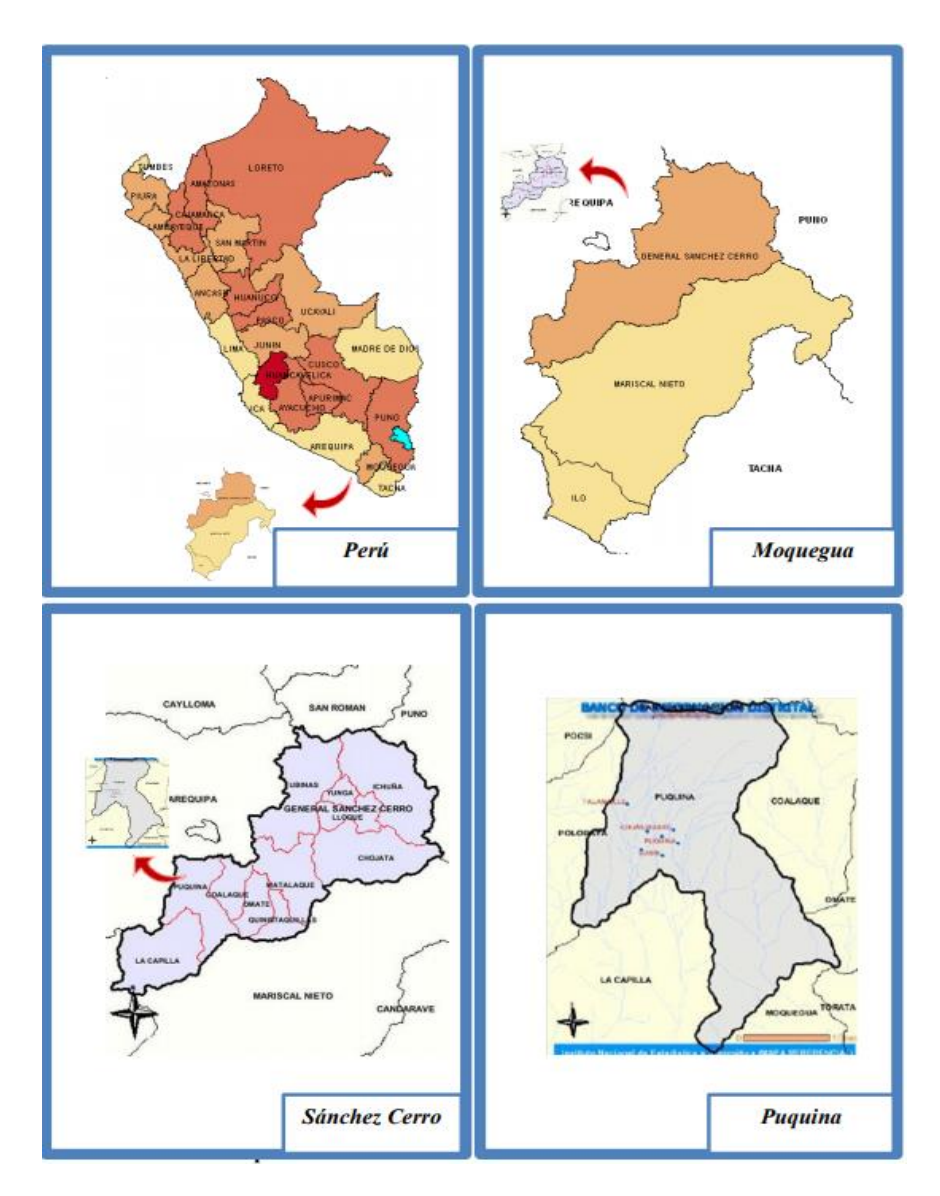

*Figura 1. Ubicación del Distrito de Puquina. Fuente: Instituto Nacional de Estadística e Informática*

# <span id="page-10-2"></span><span id="page-10-0"></span>**1.4. Formulación del Problema**

# <span id="page-10-1"></span>**1.4.1. Problema general**

¿Cuál es el Índice de Vegetación de Diferencia Normalizada (NDVI) en el Distrito de Puquina, Moquegua?

# <span id="page-11-0"></span>**1.4.2. Problemas específicos**

- ¿Cuál es la variabilidad espacio- temporal de la vegetación en el Distrito de Puquina, Moquegua?
- ¿Cuál es la cobertura vegetal en el Distrito de Puquina?
- ¿Cuál es el tipo de cobertura vegetal con mayor variación en el distrito de Puquina?

# <span id="page-11-1"></span>**1.5. Objetivos**

# <span id="page-11-2"></span>**1.5.1. Objetivo general**

- Determinar el Índice de Vegetación de Diferencia Normalizada (NDVI) en el Distrito de Puquina, Moquegua.

# <span id="page-11-3"></span>**1.5.2. Objetivos específicos**

- Evaluar la variabilidad espacio- temporal de la vegetación en el Distrito de Puquina, Moquegua.
- Analizar la cobertura vegetal en el Distrito de Puquina.
- Determinar el tipo de cobertura vegetal de mayor variación en Puquina.

# **CAPÍTULO II: MARCO TEÓRICO**

### <span id="page-12-1"></span><span id="page-12-0"></span>**2.1. Antecedentes**

Zorogastúa, Quiroz y Garatuza (2010) evaluaron los cambios que presentó la cobertura y el uso de la tierra en Piura, emplearon imágenes satelitales del LANDSAT 5 de los años 1999 y 2001, utilizaron la clasificación supervisada usando el algoritmo de máxima verosimilitud. Los resultados fueron que un 38 % de área del bosque seco no presento una variación, se mejoró en 13 % la condición y un 23 % de bosque seco tiende a la reducción.

Analizó la variabilidad espacio-temporal de la vegetación, a través del Índice de Vegetación de Diferencia Normalizada (NDVI), en la cuenca Quilca - Chili. Obtuvo como resultado que la variabilidad espacio-temporal tenía un comportamiento dinámico, la vegetación considerada como media tuvo la mayor susceptibilidad en el periodo de estudio, el área desertificada más crítica fue de 600 km<sup>2</sup> aproximadamente entre los años 2012 al 2014. Asimismo, la cobertura vegetal se incrementó para el periodo del 2005 al 2015 en 6061,39 km<sup>2</sup> a 7854,38 km<sup>2</sup> (Manchego, 2017).

Lozano (2015) determinó la evolución temporal del NDVI, usando imágenes satelitales, en el Valle Muyurina, Distrito Tambillo – Ayacucho, para los años 2008 al 2013, el resultado es una tendencia positiva del suelo agrícola y un decaimiento en la vegetación de bosque caduco seco, además se incrementó el índice de diferencia Normalizada en los años 2012 y 2013.

Utilizó imágenes de satelitales para analizar los cambios de vegetación que han afectado a la costa norte del Perú, obtuvo como resultado las distribuciones de la vegetación, y series mensuales del Índice de Vegetación de Diferencia Normalizada (Gómez, 2005).

Saldaña (2019) determinó las variaciones de cobertura vegetal, los cambios del uso del suelo del distrito de Chancay, Cajamarca en el período del 2001 – 2018, obtuvo como resultado un cambio de 34.74 % con respecto al área total, la categoría hierbas se incrementó de 220.35 ha a 699.39 ha, la categoría cultivos transitorios disminuyó de 1916.79 ha a 1104.97 ha.

Arboit y Maglione (2018) determinaron el Índice de Vegetación de Diferencia Normalizada y el Índice de Vegetación Ajustado al Suelo, para la localidad de Mendoza, ubicada en Argentina, la zona de estudio fue los centros forestados y oasis irrigados, obtuvieron como resultado una pendiente descendente de los valores medios de NDVI, SAVI y una correlación entre los índices.

Evaluó el NDVI, usando imágenes de los satélites RapidEye y Landsat 7 ETM+, para el Parque Nacional Sangay, Ecuador. Los resultados que obtuvo fueron que la superficie de bosque disminuyo en 9.2 % durante los años 2001 al 2014. La pérdida se produjo en la parte interna del bosque, los terrenos perdidos son usados para la agricultura (Romero, 2016).

Estimó la cobertura vegetal usando imágenes satelitales, en la provincia de Loja, Ecuador. Los índices de vegetación que obtuvo, los utilizó para caracterizar la cobertura vegetal, con el Índice de vegetación de Diferencia Normalizada se realizó una mejor caracterización a comparación del SAVI (Gonzaga, 2014).

Evaluó los impactos ambientales en la vegetación ocasionados por la intervención de la mano del hombre en el Estado de Colima, México. Aplicó la técnica de Percepción Remota para calcular el Índice de Diferencia Normalizada (NDVI). El resultado que obtuvo fue un análisis multitemporal de la vegetación y la generación de mapas de NDVI (Hernández, 2015).

Analizó a través de imágenes de satelitales Landsat 7 y Landsat 8, el área del proyecto La Luna, ubicado en Colombia durante los años 2001 al 2015. Obtuvo como resultado que hubo una pérdida de bosques debido al aumento de la agricultura (Ordoñez, 2015).

## <span id="page-14-1"></span><span id="page-14-0"></span>**2.2. Bases Teóricas**

## **2.2.1. Índice de Vegetación**

## **a) Índice de Vegetación**

Los índices de vegetación son composiciones que se realizan con las bandas espectrales, estas se registran en los sensores especializados que llevan los satélites, posee como función realzar la cubierta vegetal de acuerdo a la respuesta espectral, se deben suavizar algunos detalles del suelo e iluminación. Para Gilabert et al. (1997) es un parámetro que se calcula a partir de valores de reflectividad a distintas longitudes de onda, permite extraer información de la vegetación, atenuando la influencia del suelo y de las condiciones atmosféricas.

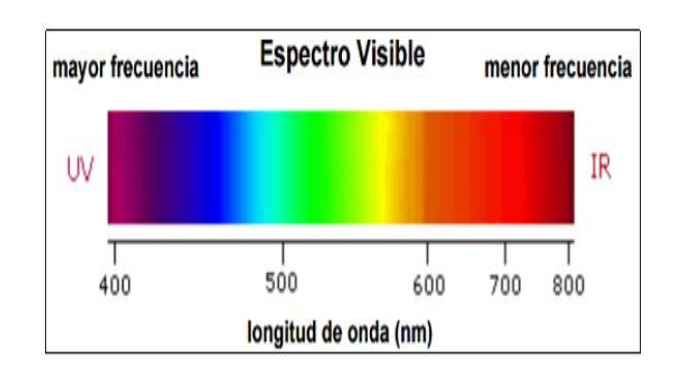

*Figura 2. Longitudes de Onda del Espectro de Luz. Fuente: Palermo (2014)*

<span id="page-14-2"></span>**b) Índice de Vegetación de Diferencia Normalizada (NDVI)**

El Índice de Vegetación de Diferencia Normalizada fue

propuesto por Rouse et al. (1974), el NDVI se calcula usando la reflectancia de las regiones o bandas la roja e infrarroja cercana del espectro electromagnético. La diferencia normalizada de las dos bandas ya mencionadas tiene un rango comprendido entre -1 y +1 (Gilabert et al, 1997).

De estos valores, los valores positivos corresponden a zonas de vegetación mientras que los valores negativos generados por una mayor reflectancia en el visible que en el infrarrojo, pertenecen a nubes, nieve, agua, zonas de suelo desnudo y rocas; así mismo el valor del NVDI puede variar en función del uso del suelo, estación fenológica, situación hídrica del territorio y ambiente climático de la zona (Gómez, 2004).

$$
NDVI = \frac{(IRC - R)}{(IRC + R)}
$$

Dónde:

IRC = reflectancia del Infrarrojo Cercano

R = reflectancia del Rojo visible

Un valor elevado del NDVI indica la existencia de una vegetación vigorosa, y cuando el valor del NDVI es mínimo indica la presencia de nubes y cuerpos de agua (López, 2014).

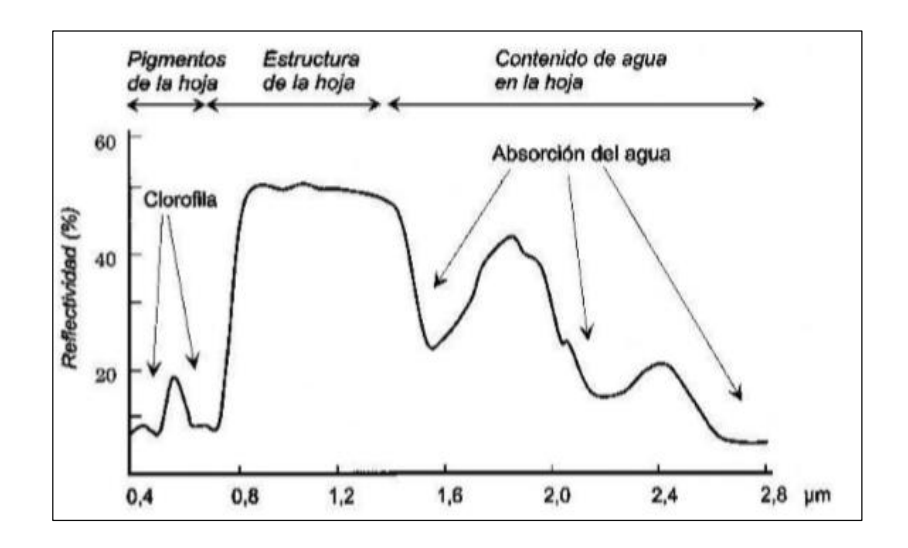

<span id="page-15-0"></span>*Figura 3. Respuesta Espectral de la Vegetación.*

*Fuente: López, P. (2014)*

### **c) Cobertura de la tierra**

Se entiende como cobertura de la tierra a la cobertura biofísica la cual se observa sobre la superficie terrestre (Di Gregorio, 2005), la vegetación natural, la cultivada, afloramientos de rocas, depósitos de arena, agua, hielo, y construcciones (Lara *et* al., 2002).

Conocer la cobertura es importante para lograr la gestión sustentable de los recursos, asimismo para la conservación de biodiversidad y mitigar los impactos ambientales y el cambio climático (FAO 2015).

### **d) Cambios en la cobertura vegetal**

Los factores meteorológicos y antrópicos son los causantes de los cambios en la cobertura vegetal, y depende de estos la variabilidad de ascendencia o descendencia que puede sufrir de la cobertura vegetal en el tiempo (Ramos et al. 2007).

#### <span id="page-16-0"></span>**2.2.2. Teledetección**

#### **a) Teledetección**

La teledetección es una técnica avanzada con la cual se obtiene información de un objeto sin tener contacto directo con él, gracias a la interacción entre la cobertura y los sensores (Martínez y Díaz 2005).

La teledetección se basa en la radiación electromagnética y la relación con la superficie terrestre basado en las propiedades de la radiación electromagnética (Suárez,2014).

Para Arbelo (1999) la teledetección es la ciencia y arte de obtener información acerca de la superficie de la tierra sin entrar en contacto con ella.

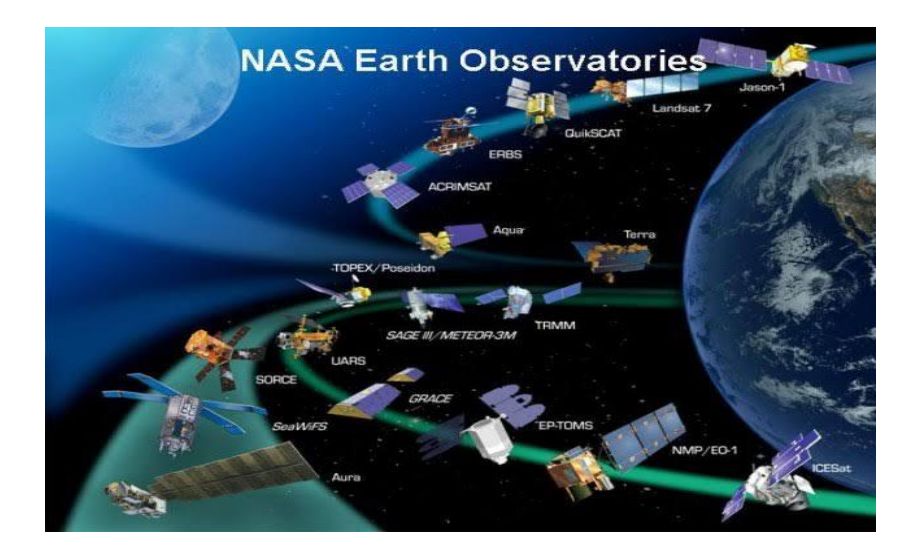

*Figura 4. Satélites orbitando la Tierra. Fuente: Nasa (2013)*

## <span id="page-17-0"></span>**b) Componentes de un sistema de teledetección**

Los componentes de un sistema de teledetección son la fuente que genera radiación electromagnética, el sol es un claro ejemplo de fuente. Los sensores son los encargados de trasmitir la información como una señal numérica (matriz), las imágenes son procesadas antes de brindársela al público, la imagen satelital puede estar en formato analógico o digital, finalmente las imágenes son tratadas por los usuarios obteniendo como resultados, cuadros estadísticos y mapas temáticos. (Pérez & Muñoz, 2006).

<span id="page-17-1"></span>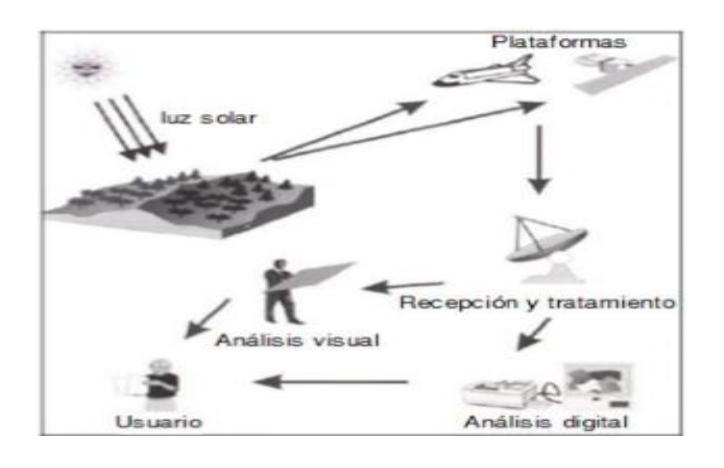

*Figura 5. Componentes de un Sistema de Teledetección. Fuente: Chuvieco (2008)*

### **c) LANDSAT 8**

Este satélite pertenece al programa Landsat y fue lanzado el 11 de febrero de 2013 con dos sensores denominados TIRS (Thermal Infrared Sensor) y OLI (Operational Land Imager). Actualmente es administrada por la NASA (National Space and Space Administration). La comercialización de las imágenes satelitales, y su producción depende de la USGS (United States Geological Survey). Una imagen satelital LANDSAT 8 OLI/TIRS está compuesta por 11 bandas espectrales que pueden ser combinadas para obtener variadas composiciones de color y realizar diversos estudios.

Dentro de las principales mejoras técnicas respecto de su antecesor, el satélite Landsat 7, se destaca la adición de la banda espectral" Aerosol Costera" con resolución de 30 metros, diseñada especialmente para el análisis de los recursos hídricos, también cuenta con la banda 9 para la detección de nubes cirrus y se incluye la banda de control de calidad que permite generar mejores composiciones y resultados a las imágenes satelitales.

<span id="page-18-0"></span>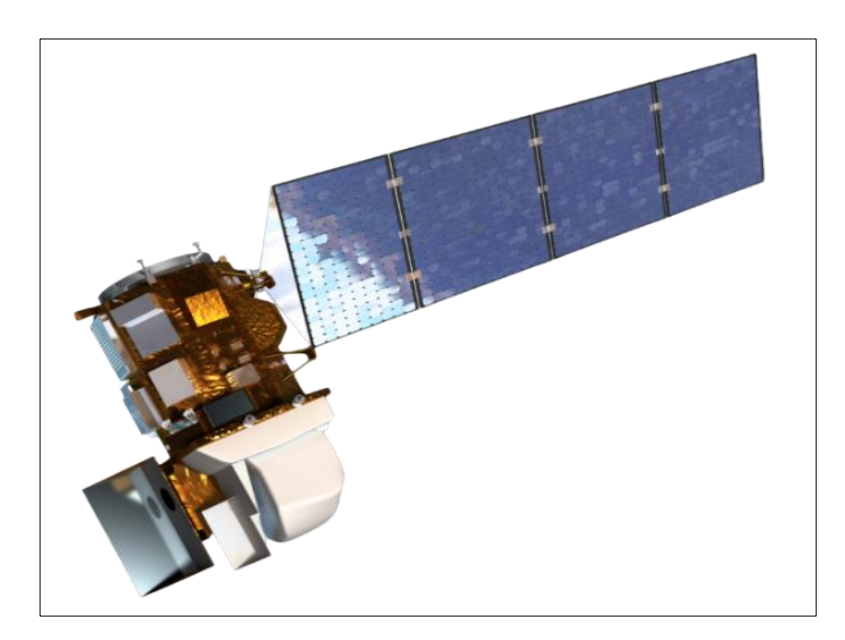

*Figura 6. Satélite Landsat 8 Fuente: Nasa (2013)*

<span id="page-19-0"></span>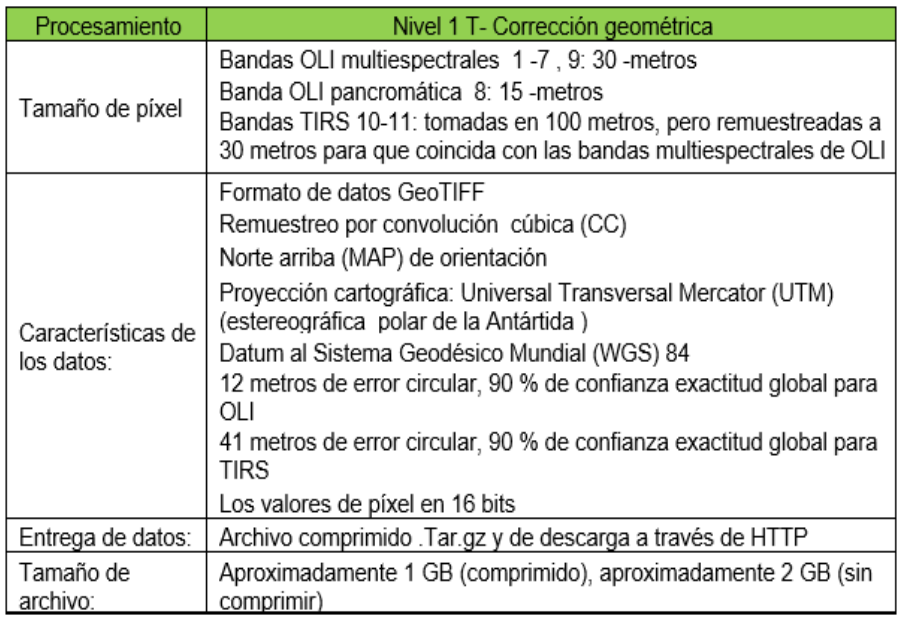

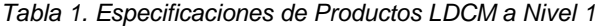

*Fuente: USGS (2013)*

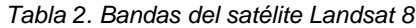

<span id="page-19-1"></span>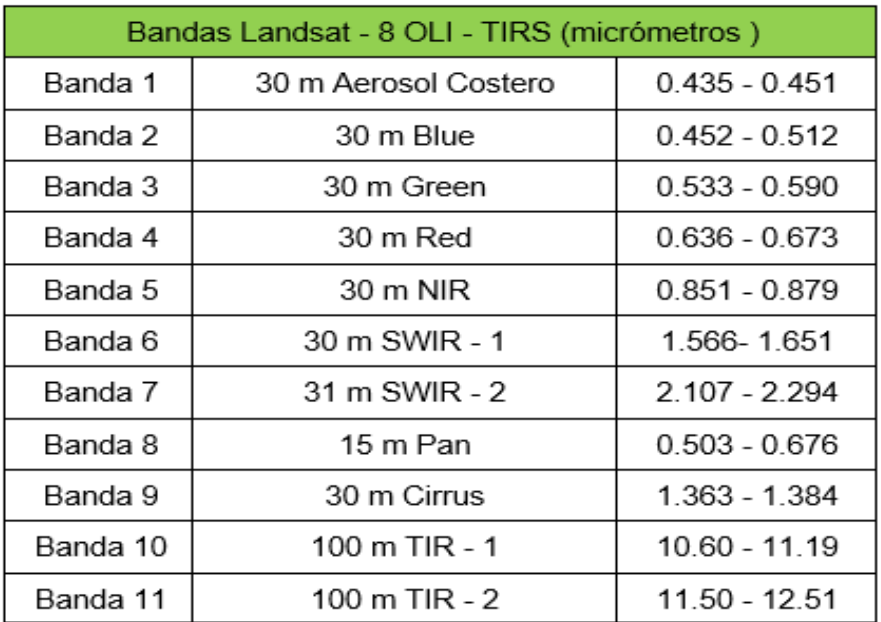

*Fuente: NASA*

## <span id="page-20-0"></span>**2.3. Definición de términos básicos**

**ArcGis:** Es un software perteneciente a la compañía Esri, permite editar, analizar, tratar, diseñar, administrar la información geográfica.

**Cobertura vegetal:** Es la capa de vegetación cubre la superficie terrestre, compuesta por diferentes biomasas con diversas características, entre ellas se encuentran los pastizales hasta los bosques, las áreas de cultivo son consideradas también un tipo de cobertura vegetal

**ENVI:** Es un programa diseñado para procesar, analizar las imágenes geoespaciales.

**Mosaico:** Básicamente es la fusión de dos o más imágenes.

**Pixel:** Es la mínima unidad básica en color que compone a la imagen.

**QGIS:** es un Sistema libre de información geográfica, programada en C++, y Python, se usa para editar, analizar y diseñar mapas temáticos.

# <span id="page-21-0"></span>**CAPÍTULO III: DESARROLLO DEL TRABAJO DE SUFICIENCIA PROFESIONAL**

## <span id="page-21-2"></span><span id="page-21-1"></span>**3.1. Modelo de solución propuesto**

## **3.1.1. Descripción de la zona de estudio**

# **a) Ubicación Geográfica**

El distrito de Puquina se encuentra en la Provincia General Sánchez Cerro, Departamento de Moquegua, Perú. Presenta una latitud sur de 16° 33' y una longitud occidente de 71° 14'.

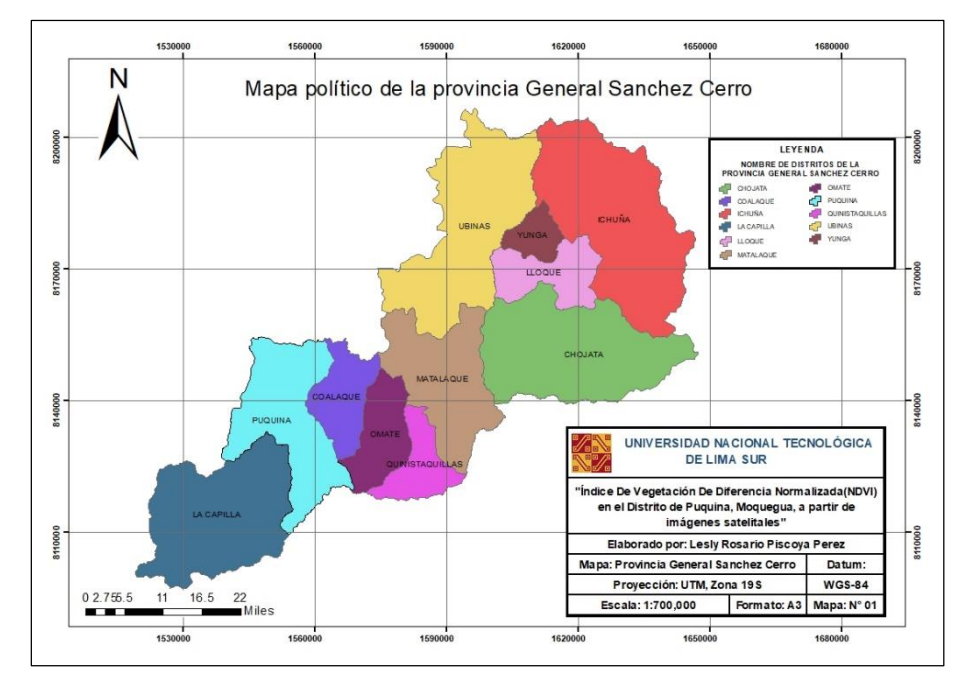

<span id="page-21-3"></span>*Figura 7. Mapa Político de la provincia General Sánchez Cerro*

*Fuente: Propia*

# <span id="page-22-0"></span>**3.1.2. Materiales y equipos**

## **Materiales**

- 24 imágenes satelitales de resolución media para los meses seleccionados: Julio y agosto, de los años 2014 al 2019 (LANDSAT 8).
- Cartas nacionales de las zonas 33t y 34t.
- Mapa nacional de los límites distritales del Perú.

# **Equipos**

- Procesor Intel Core i5
- Memoria (RAM): 6.00 GB
- po de sistema: Sistema operativo de 64 bits, x64

# **Software**

- QGIS 3.10
- ArcGis 10.2
- ENVI 5.1
- **Excel 2016**

<span id="page-22-1"></span>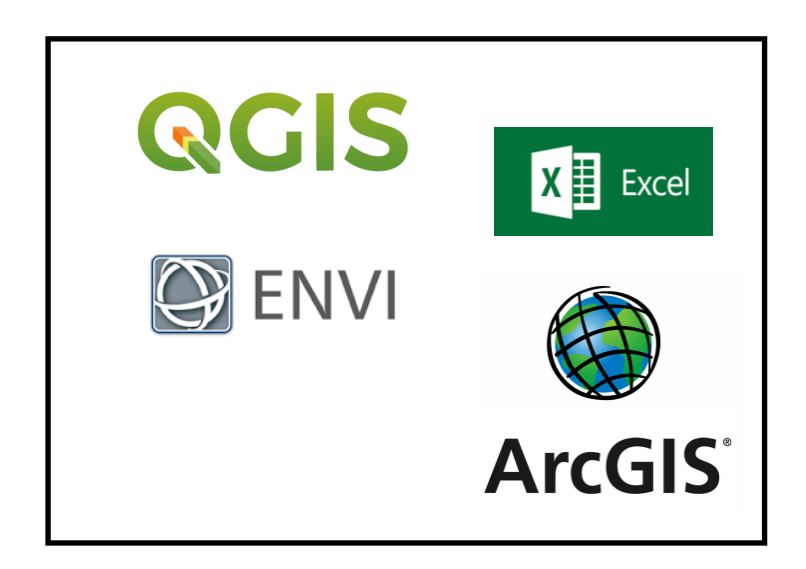

*Figura 8. Software Utilizados Fuente: Propia*

## <span id="page-23-0"></span>**3.1.3. Metodología**

## **a) Adquisición de Imágenes Satelitales Landsat 8**

Se descargaron las imágenes de la página web <https://glovis.usgs.gov/app> ,para los años 2014 al 2019, se utilizaron las imágenes correspondientes a los meses de julio y agosto, debido a que en estos meses el porcentaje de nubosidad es menor, esto brindará mayor confiabilidad a la hora de efectuar las correcciones y análisis. Para abarcar la zona de distrito de Puquina se descargó 2 escenas.

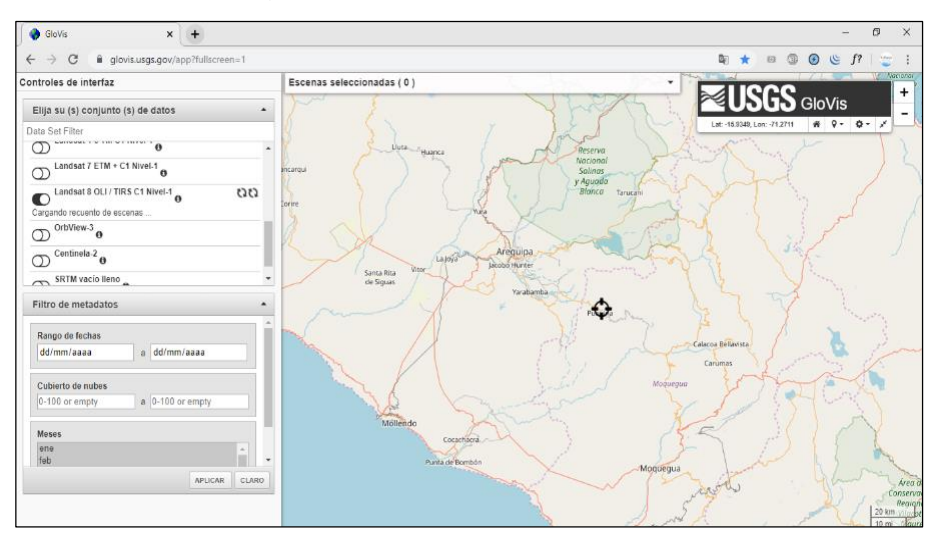

*Figura 9. Página web de la USGS*

*Fuente: USGS*

<span id="page-23-2"></span><span id="page-23-1"></span>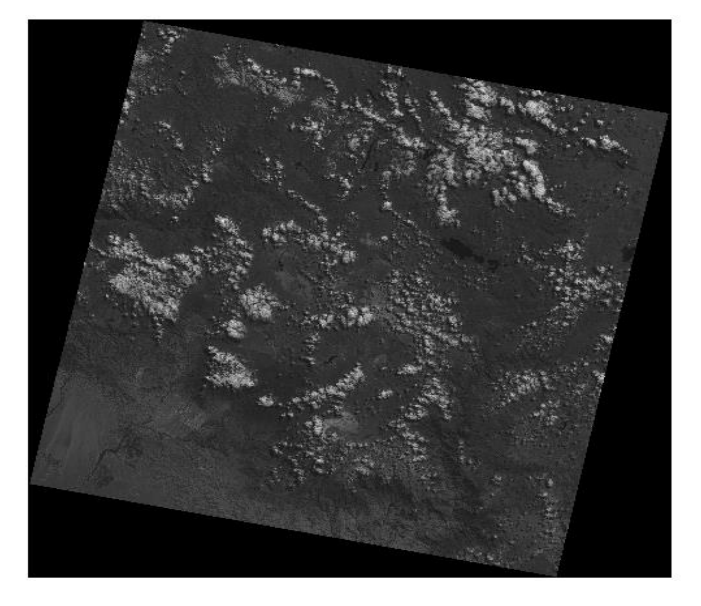

*Figura 10. Página web de la USGS Fuente: USGS*

### **b) Corrección Radiométrica de las imágenes**

Esta corrección se realiza debido a las condiciones atmosféricas, la iluminación las cuales afectan a las imágenes satelitales que adquieren los sensores. Para la corrección se utilizó el software QGIS 3.10, con un plugin llamado "Clasificación Semi - Automática", debido a la rapidez a la hora de efectuar la corrección radiométrica de reflectancia, cabe resaltar que el software Envi también realiza dicha corrección, en un mayor tiempo con respecto a QGIS.

| $B$ asic tools                                                                   | Sentinel-2<br>Landsat                                                | <b>BL</b> ASTER<br>Sentinel-3 | <b>DE MODIS</b><br>Vectorial a ráster  | Recorter múltiples rásters    | <b>Wa Separar bandas ráster</b> | Stack raster bands             |          | $-4.1$ |
|----------------------------------------------------------------------------------|----------------------------------------------------------------------|-------------------------------|----------------------------------------|-------------------------------|---------------------------------|--------------------------------|----------|--------|
|                                                                                  |                                                                      |                               |                                        |                               |                                 |                                |          |        |
| Download products                                                                | Conversión a reflectancia TOA y Temperatura de Brilo                 |                               |                                        |                               |                                 |                                |          |        |
|                                                                                  | Directorio conteniendo bandas Landsat                                |                               | C:AlsersAusuario/Desktop/2019-JULIO/71 |                               |                                 |                                |          |        |
| Preprocesamiento                                                                 |                                                                      |                               |                                        |                               |                                 |                                |          |        |
| Band processing                                                                  | Select MTL file                                                      |                               |                                        |                               |                                 |                                |          |        |
|                                                                                  | V Temperatura de brilo en Celsius                                    |                               |                                        |                               |                                 |                                |          |        |
| Postprocesamiento                                                                | V Aplicar la corrección atmosférica DOS1                             |                               | only to blue and green bands           |                               |                                 | V Usar valores SinDatos 0      |          |        |
| Calculadora de Bandas                                                            | Realizar pansharpening (Landsat 7 u 8)                               |                               |                                        |                               |                                 |                                |          |        |
| <b>Q</b> En Lotes                                                                |                                                                      |                               |                                        |                               |                                 |                                |          |        |
|                                                                                  | V Crear Juego de Bandas y utilizar sus herramientas                  | Add bands in a new Band set   |                                        |                               |                                 |                                |          |        |
|                                                                                  | <b>Metadatos</b>                                                     |                               |                                        |                               |                                 |                                |          |        |
|                                                                                  |                                                                      |                               |                                        |                               |                                 |                                |          |        |
|                                                                                  | Satélite LANDSAT 8                                                   | Date (YYYY-MM-OD) 2019-07-23  |                                        | Elevación del Sol 42,96902232 |                                 | Distancia Tierra-Sol 1.0159539 |          |        |
|                                                                                  | Banda                                                                | RADIANCE MULT                 | RADIANCE ADD                           | REFLECTANCE MULT              | REFLECTANCE ADD                 | RADIANCE MAXIMUM               | REFLECT. |        |
|                                                                                  | LC08 L1TP 003071 20190723 20190801 01 T., 1.2165E-02                 |                               | $-60.82258$                            | 2.0000E-05                    | $-0.100000$                     | 736.37897                      | 1,210700 |        |
|                                                                                  | 2 LC08 L1TP 003071 20190723 20190801 01 T., 3.3420E-04               |                               | 0.10000                                |                               |                                 | 22,00180                       |          |        |
|                                                                                  | 3 LC08 L1TP 003071 20190723 20190801 01 T., 3.3420E-04               |                               | 0.10000                                |                               |                                 | 22.00180                       |          |        |
|                                                                                  | 4 LC08 L1TP_003071_20190723_20190801_01_T., 1.2457E-02               |                               | $-62,28306$                            | 2,0000E-05                    | $-0.100000$                     | 754,06104                      | 1,210700 |        |
|                                                                                  | 5 LC08 L1TP 003071 20190723 20190801 01 T., 1.1479E-02               |                               | $-57.39331$                            | 2.0000E-05                    | $-0.100000$                     | 694, 860 B4                    | 1,210700 |        |
|                                                                                  | 6 LC08 L1TP 003071 20190723 20190801 01 T., 9.6795E-03               |                               | $-48.39727$                            | 2,0000E-05                    | $-0.100000$                     | 585,94580                      | 1,210700 |        |
|                                                                                  | LC08 L1TP 003071 20190723 20190801 01 T., 5.9233E-03<br>$\mathbf{z}$ |                               | $-29.61672$                            | 2.0000E-05                    | $-0.100000$                     | 358,56961                      | 1,210700 |        |
|                                                                                  | 8 LC08 L1TP 003071_20190723_20190801_01_T., 1.4731E-03               |                               | $-7,36541$                             | 2,0000E-05                    | $-0.100000$                     | 89.17300                       | 1,210700 |        |
|                                                                                  | 9 LC08 L1TP 003071 20190723 20190801 01 T., 4,9651E-04               |                               | $-2.48254$                             | 2.0000E-05                    | $-0.100000$                     | 30.05607                       | 1,210700 |        |
| X Configuración<br>Acerca de<br><b>If Manual del Usuario</b><br>S Ayuda en línea | 10 LC08 L1TP 003071 20190723 20190801 01 T., 1.0954E-02              |                               | $-54.77239$                            | 2,0000E-05                    | $-0.100000$                     | 663.12939                      | 1,210700 |        |

*Figura 11. Corrección radiométrica reflectancia*

*Fuente: QGIS 3.10*

## <span id="page-24-0"></span>**c) Corrección Geométrica de las imágenes**

Las imágenes satelitales Landsat 8, al ser descargadas de la página <https://glovis.usgs.gov/app> presentan un sistema de coordenadas de UTM/WGS-84/Zona 19N por lo que fue necesario re-proyectarlas a UTM/WGS-84/Zona 19S. Para ello se usó el software QGIS, en la opción Raster > Proyecciones > Combar (reproyectar) y las Cartas nacionales de las zonas 33t ,34t y mapa nacional de los límites distritales del Perú.

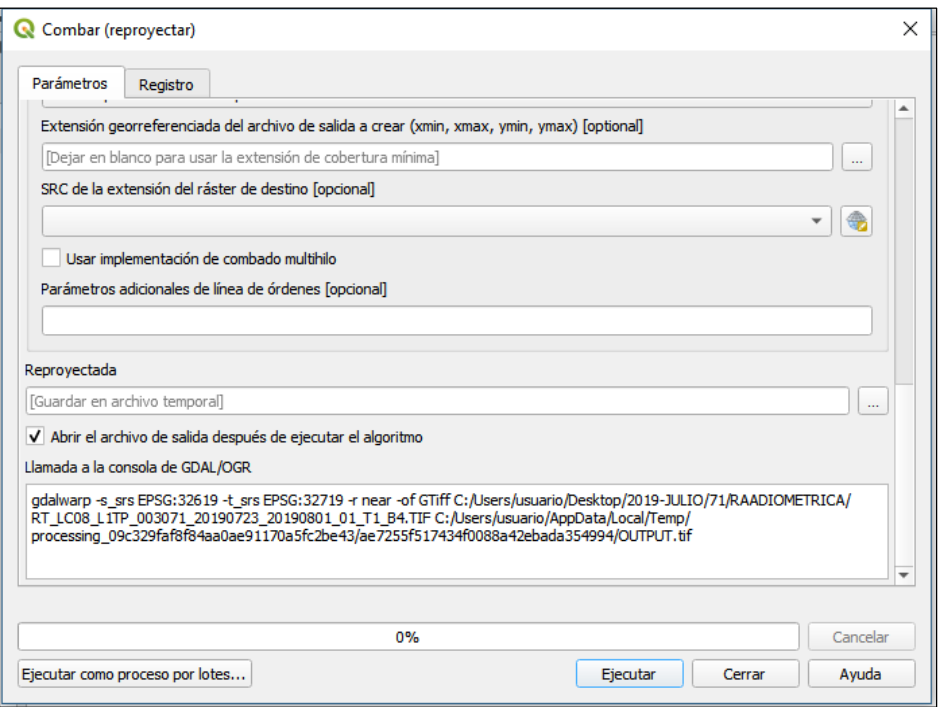

*Figura 12. Herramienta reproyectar Fuente: QGIS 3.10*

## <span id="page-25-0"></span>**d) Generación y recorte del mosaico**

Una vez que las imágenes estuvieron corregidas, se procedió a unir las 2 escenas para obtener al distrito de Puquina completo, este proceso de unión de mosaicos se realizó en el software Envi 5.1 con la herramienta mosaicking < seamless Mosaic. Este proceso se repitió para todas las imágenes del periodo de estudio (2014-2019), obteniéndose al final un total de 12 imágenes satelitales del distrito de Puquina.

Posteriormente el recorte del mosaico se logró realizar con la herramienta Masking > Buil Mask y Masking > Apply Mask. Es decir, se construye una máscara con el archivo shapefile del distrito y se aplica la máscara para el recorte en el mosaico.

|                | Seamless Mosaic                                       |                   |           |                              |                            |                     | $\times$ |
|----------------|-------------------------------------------------------|-------------------|-----------|------------------------------|----------------------------|---------------------|----------|
|                | Seamless Mosaic<br>Mosaic Scenes Into A Single Raster |                   |           |                              |                            |                     |          |
|                | ± x B d d d @ C order > Ø Seamlines > ©               |                   |           |                              |                            | $\vee$ Show Preview |          |
| Main           | Color Correction   Seamlines/Feathering   Export      |                   |           |                              |                            |                     |          |
|                | <b>Scene Name</b>                                     | Data Ignore Value |           | <b>Color Matching Action</b> | <b>Feathering Distance</b> |                     |          |
| 1              | REPRO_19_JULIO_B4.ti-999.00                           |                   | Reference |                              | 0                          |                     |          |
| $\overline{2}$ | REPRO 72 19 JULIO 1-999.00                            |                   | Adjust    |                              | 0                          |                     |          |
|                | $\langle$                                             |                   |           |                              |                            | ⋗                   |          |
|                | <b>Calculating footprints</b>                         |                   |           |                              |                            |                     |          |
|                |                                                       |                   |           |                              | Finish                     | Cancel              |          |

*Figura 13. Seamless Mosaic*

*Fuente: ENVI 5.1*

<span id="page-26-0"></span>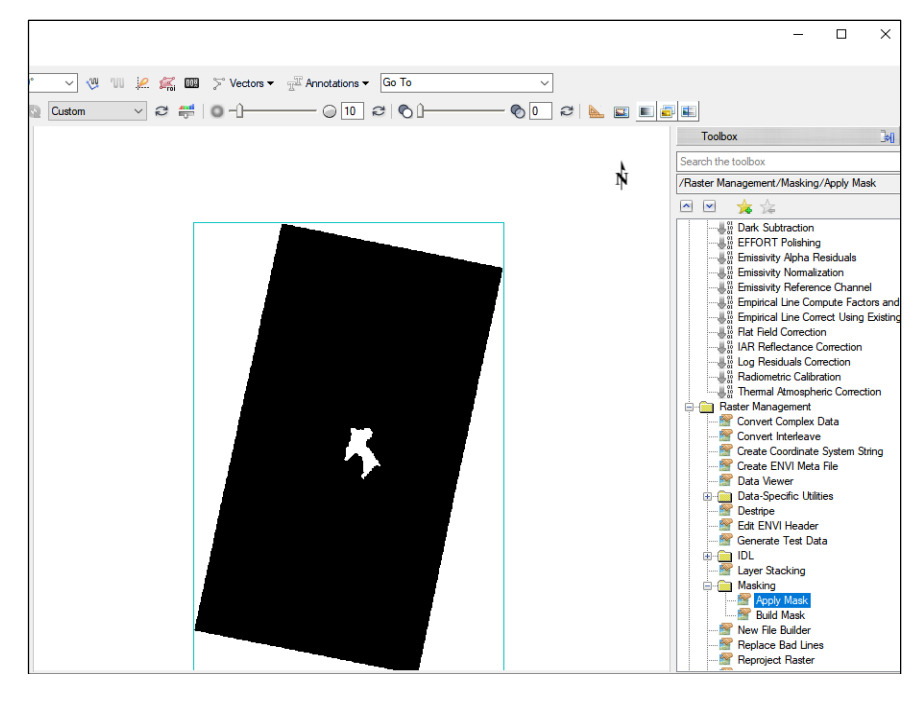

<span id="page-26-1"></span>*Figura 14. Build Mask*

*Fuente: ENVI 5.1*

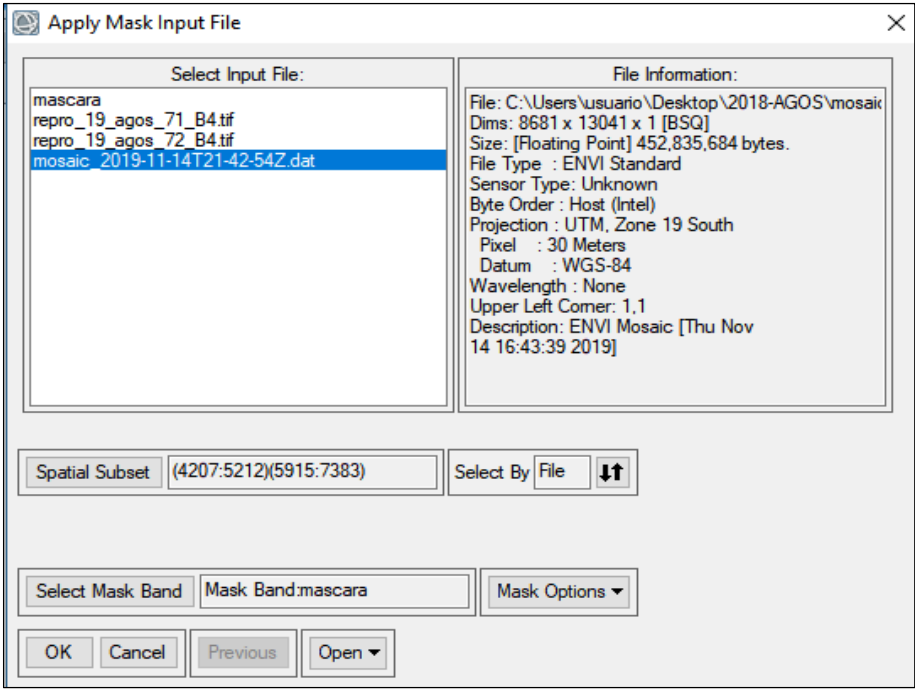

*Figura 15. Apply Mask*

*Fuente: ENVI 5.1*

<span id="page-27-0"></span>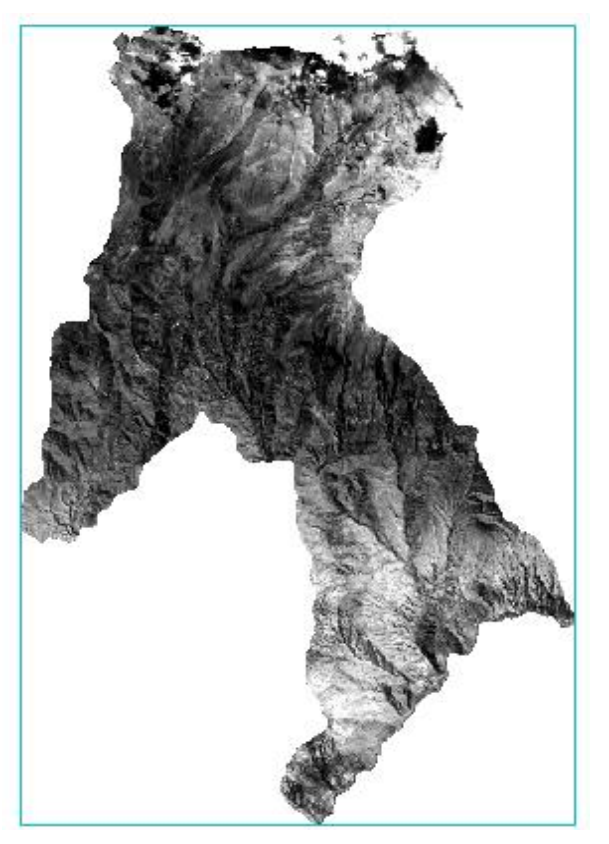

*Figura 16. Recorte del mosaico B4*

<span id="page-27-1"></span>*Fuente: ENVI 5.1*

### **e)Cálculo del NDVI**

Para calcular el NDVI se realizó el uso de la Raster calculator, una herramienta del software ArcGis, dicha herramienta se encuentra en ArcToolbox < Spatial Analyst Tools < Map Algebra < Raster Calculator. La cual permitió calcular el NDVI usando las bandas 4 y 5, con operaciones aritméticas básicas.

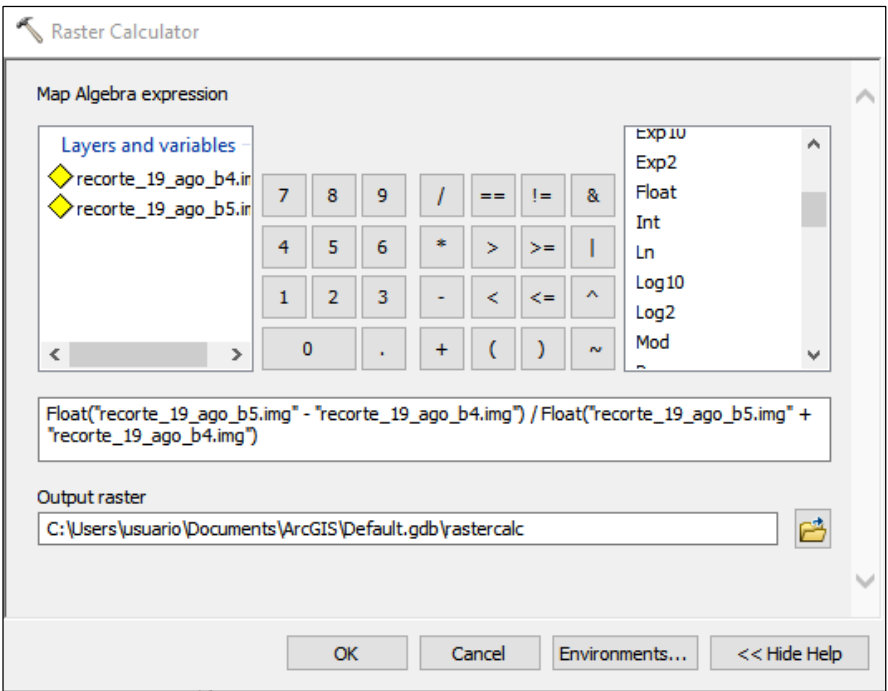

*Figura 17. Cálculo del NDVI*

*Fuente: ArcGis 10.2*

## <span id="page-28-0"></span>**f) Promedios Anuales**

Para obtener una imagen por año, se promedia aritméticamente los mosaicos de los meses de julio y agosto, a través de la herramienta Raster Calculator, en el software ArcGis. Este proceso se realiza para tener una imagen representativa para la zona de estudio. La fórmula que se aplica es la siguiente:

$$
\frac{Imagen\,Julio+Imagen\,Agosto}{2}
$$

## **g) Clasificación del NDVI**

Los pixeles que conforman las imágenes satelitales anuales deben reclasificarse, por tal motivo se usó la herramienta Reclassify del software ArcGis, la clasificación se realiza en 5 rangos (ver Tabla 3). Se utilizó la clasificación propuesta por Merg *et al*. (2011), debido a que existe una mayor diferencia entre cuerpos de agua, vegetación y suelo desnudo.

<span id="page-29-1"></span>

| Clasificación de los Valores del NDVI |               |  |  |  |
|---------------------------------------|---------------|--|--|--|
| Clasificación                         | Valores       |  |  |  |
| Nubes y cuerpos de agua               | < 0.01        |  |  |  |
| Suelo sin Vegetación                  | $0.01 - 0.09$ |  |  |  |
| Vegetación Ligera                     | $0.10 - 0.19$ |  |  |  |
| Vegetación Mediana                    | $0.20 - 0.40$ |  |  |  |
| Vegetación Alta                       |               |  |  |  |

*Tabla 3. Clasificación de valores del NDVI*

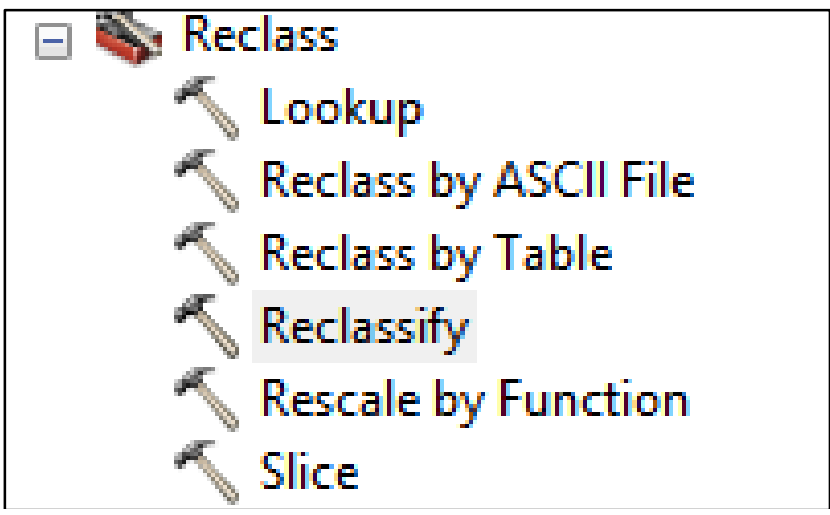

*Fuente: Modificado de Merg (2011)*

<span id="page-29-0"></span>*Figura 18. Calculo del NDVI Fuente: ArcGis 10.2*

## **h) Cálculo de Áreas**

Para realizar el cálculo de áreas en km<sup>2</sup> se utiliza los rangos que se muestran en la tabla de atributos de cada imagen, las operaciones matemáticas se realizan en base al número de píxeles de cada rango.

| Área en Km <sup>2</sup> = $\frac{(N^{\circ}de\;p(xeles)\;x\;(900)}{N}$<br>1000000 |       |        |  |  |  |  |
|-----------------------------------------------------------------------------------|-------|--------|--|--|--|--|
| Table                                                                             |       |        |  |  |  |  |
| $\mathbb{E}$ e)                                                                   |       |        |  |  |  |  |
| reclass_ndvi_agos_19.tif.vat                                                      |       |        |  |  |  |  |
| <b>OID</b>                                                                        | Value | Count  |  |  |  |  |
|                                                                                   | 1     | 2412   |  |  |  |  |
| 2<br>90847                                                                        |       |        |  |  |  |  |
| 3<br>227276<br>2                                                                  |       |        |  |  |  |  |
| 3                                                                                 | 4     | 296779 |  |  |  |  |
|                                                                                   | 5     | 43201  |  |  |  |  |

*Figura 19. Tabla de atributos Fuente: ArcGis 10.2*

## <span id="page-30-1"></span><span id="page-30-0"></span>**3.2. Resultados**

El cálculo del NDVI se realizó de forma independiente a los meses de julio y agosto en el período 2014 al 2019, la Figura 20, muestra de manera gráfica la evolución de valores mensuales del NDVI desde el año 2014 hasta el 2019, dichos datos pertenecen a la zona de estudio, Distrito de Puquina.

La Figura 20 muestra un comportamiento cíclico del NDVI, presentándose fluctuaciones tanto ascendentes como descendentes en distintos periodos.

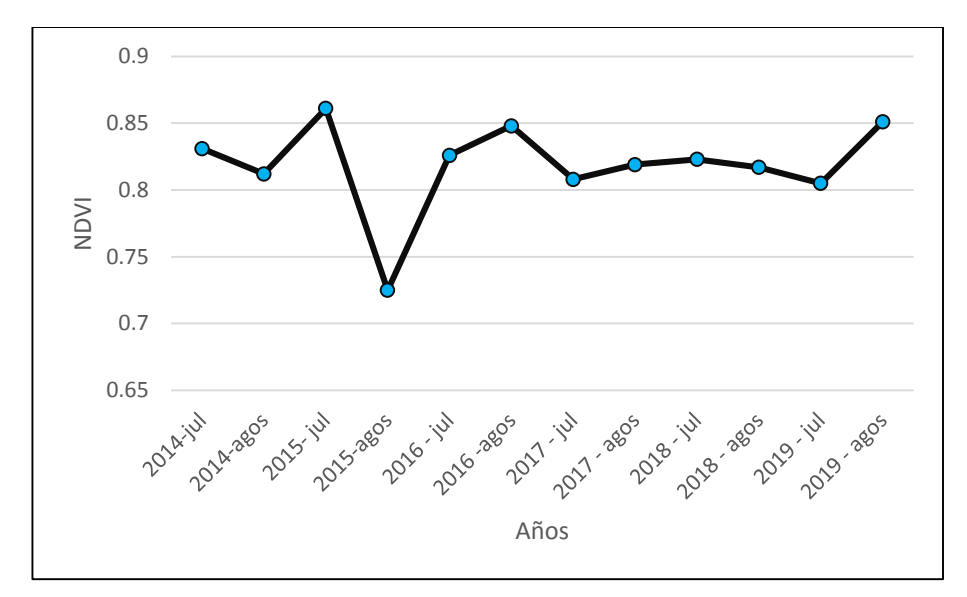

*Figura 20. Evolución de los valores mensuales del NDVI desde el 2014 al 2019*

<span id="page-31-0"></span>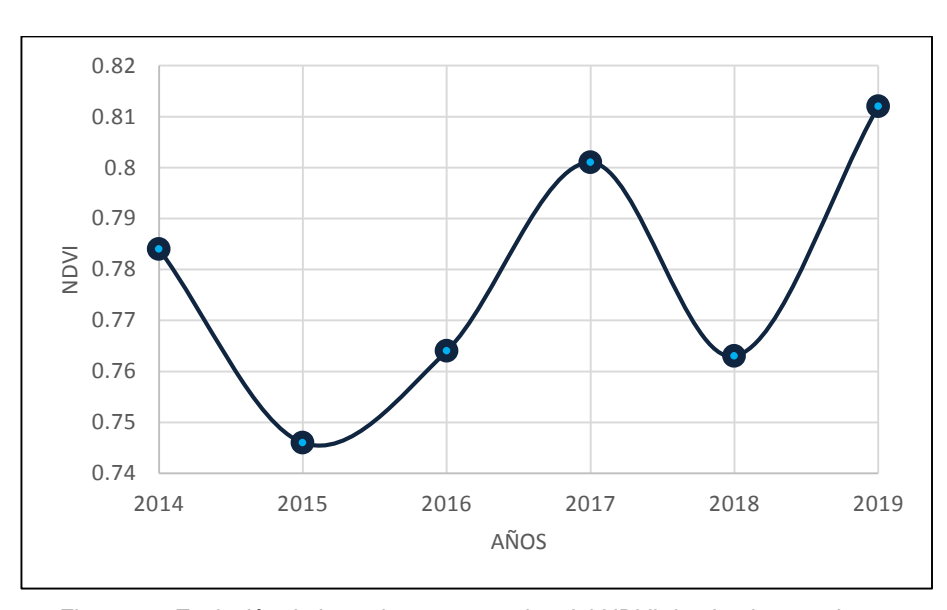

*Fuente: Propia*

*Figura 21. Evolución de los valores mensuales del NDVI desde el 2014 al 2019 Fuente: Propia*

<span id="page-31-1"></span>La Figura 21 muestra la evolución de los valores anuales del NDVI, nótese que existen fluctuaciones notorias, se observa un descenso en el primer período comprendido entre el 2014 al 2015, en un segundo periodo el NDVI asciende desde el 2015 al 2017, para luego descender hasta el 2018 y en un cuarto período asciende. A continuación, se muestra la Figura 22 donde se observa la clasificación de las coberturas vegetales en el Distrito de Puquina del año 2014. Los mapas de clasificación del NDVI del Distrito de Puquina del 2015 al 2019 se encuentran en los Anexos.

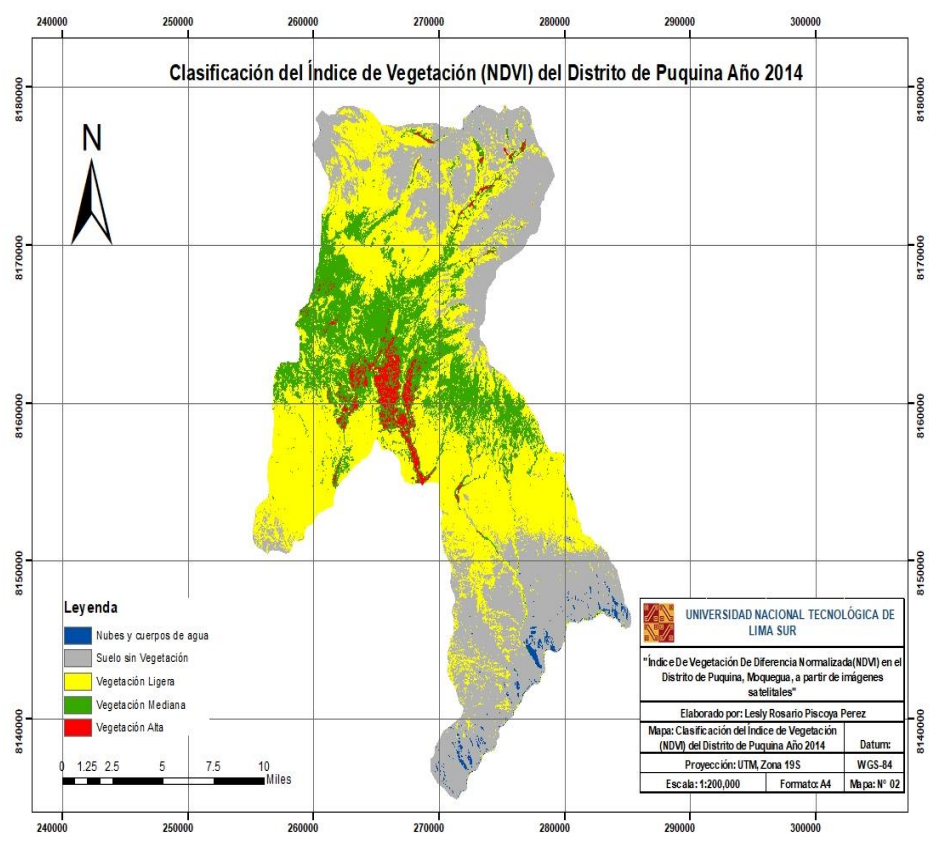

*Figura 22. Mapa de la clasificación del NVDI del Distrito de Puquina Año 2014*

<span id="page-32-0"></span>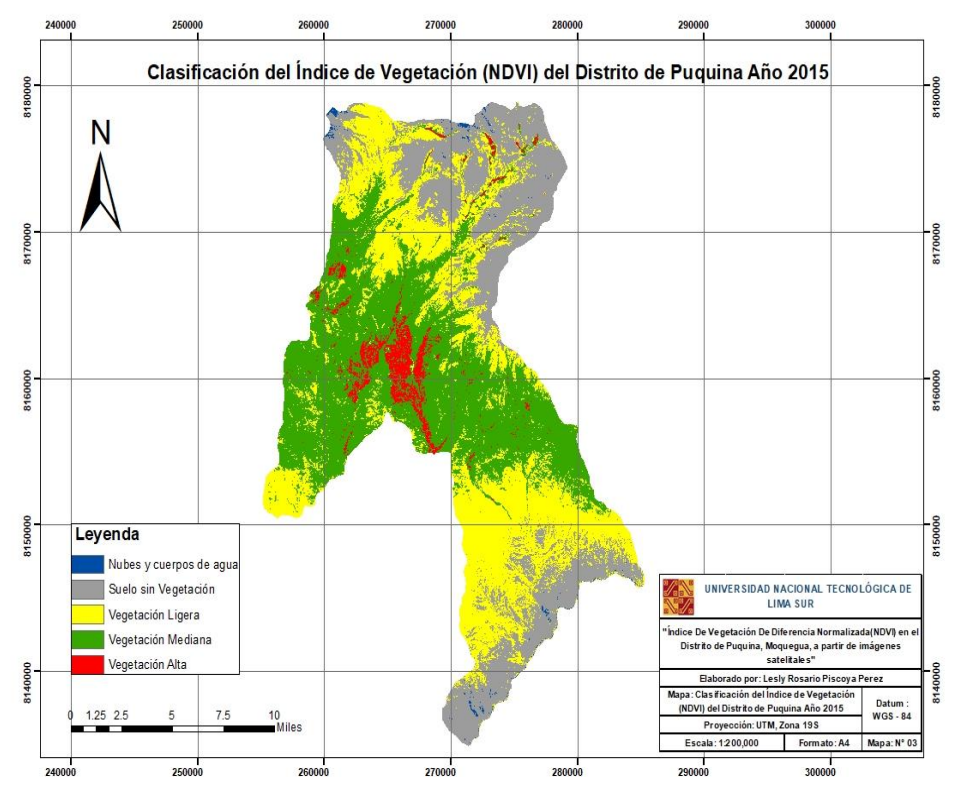

<span id="page-32-1"></span>*Figura 23. Mapa de la clasificación del NVDI del Distrito de Puquina Año 2015*

Con la finalidad de comprender los cambios que presenta la cobertura vegetal en el Distrito de Puquina, se realizará un análisis a los distintos rangos según la clasificación del NDVI propuesta por Merge, en dicha clasificación se sustenta el presente estudio.

En la Tabla 4, se observa los datos correspondientes al rango de Vegetación Alta, la evolución de este rango se muestra en la Figura 24, donde se aprecia que los años 2014 ,2016 y 2018 se registraron los menores NDVI de vegetación alta, el año 2017 fue el más alto de todos. El coeficiente de variabilidad del área en km<sup>2</sup> es de 37.05 % y la desviación estándar 7.76.

<span id="page-33-0"></span>

| Clasificación del NDVI - Vegetación Alta                    |                              |                 |           |  |  |
|-------------------------------------------------------------|------------------------------|-----------------|-----------|--|--|
| Año                                                         | <b>NDVI</b>                  | Área ( $km^2$ ) | Área (ha) |  |  |
| 2014                                                        | > 0.4                        | 14.00           | 1400      |  |  |
| 2015                                                        | > 0.4                        | 20.69           | 2069      |  |  |
| 2016                                                        | > 0.4                        | 17.93           | 1793      |  |  |
| 2017                                                        | > 0.4                        | 31.06           | 3106      |  |  |
| 2018                                                        | > 0.4                        | 12.61           | 1261      |  |  |
| 2019                                                        | > 0.4                        | 29.43           | 2943      |  |  |
| Coeficiente de Variabilidad para el Área (km <sup>2</sup> ) |                              |                 |           |  |  |
| Promedio                                                    | Desviación Estándar<br>CV(%) |                 |           |  |  |
| 20.95                                                       | 7.76<br>37.05                |                 |           |  |  |

*Tabla 4. Clasificación del NDVI – Vegetación Alta*

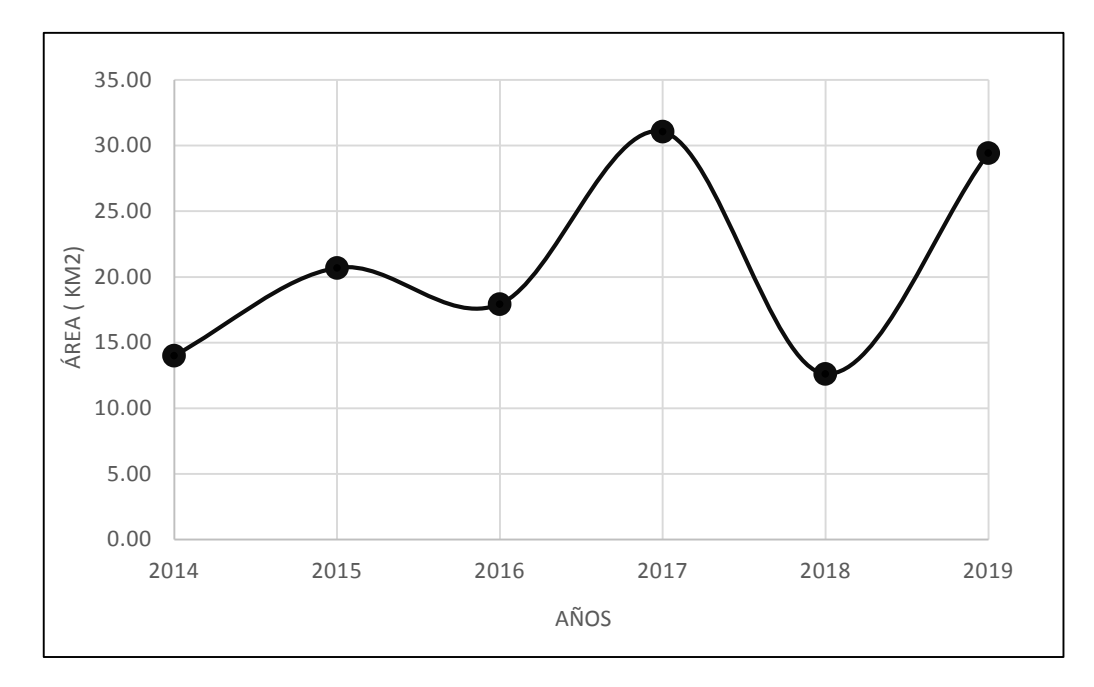

<span id="page-34-0"></span>*Figura 24. Evolución de la Vegetación Alta del año 2014 al 2019*

<span id="page-34-1"></span>

| Clasificación del NDVI - Vegetación Media                   |                     |                         |           |  |  |  |
|-------------------------------------------------------------|---------------------|-------------------------|-----------|--|--|--|
| Año                                                         | <b>NDVI</b>         | Area (km <sup>2</sup> ) | Área (ha) |  |  |  |
| 2014                                                        | $0.2 - 0.4$         | 113.97                  | 11397     |  |  |  |
| 2015                                                        | $0.2 - 0.4$         | 221.92                  | 22192     |  |  |  |
| 2016                                                        | $0.2 - 0.4$         | 161.95                  | 16195     |  |  |  |
| 2017                                                        | $0.2 - 0.4$         | 227.99                  | 22799     |  |  |  |
| 2018                                                        | $0.2 - 0.4$         | 115.34                  | 11534     |  |  |  |
| 2019                                                        | $0.2 - 0.4$         | 230.83                  | 23083     |  |  |  |
| Coeficiente de Variabilidad para el Área (km <sup>2</sup> ) |                     |                         |           |  |  |  |
| Promedio                                                    | Desviación Estándar | CV (%)                  |           |  |  |  |
| 178.67                                                      | 55.68               | 31.16                   |           |  |  |  |

*Tabla 5. Clasificación del NDVI – Vegetación Media*

Para analizar a la vegetación media se muestra la Tabla 5, donde el coeficiente de variabilidad es de 31.16%, con una desviación estándar de 55.68. La representación gráfica se muestra en la Figura 25, en la cual el período más bajo se registró el año 2018 y los más altos en los años 2015, 2017 y 2019.

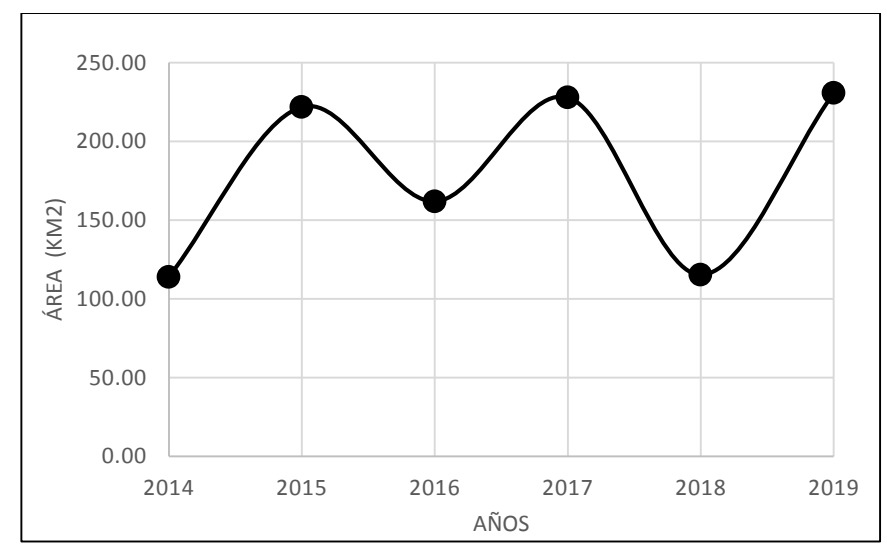

<span id="page-35-0"></span>*Figura 25. Evolución de la Vegetación Media del año 2014 al 2019*

<span id="page-35-1"></span>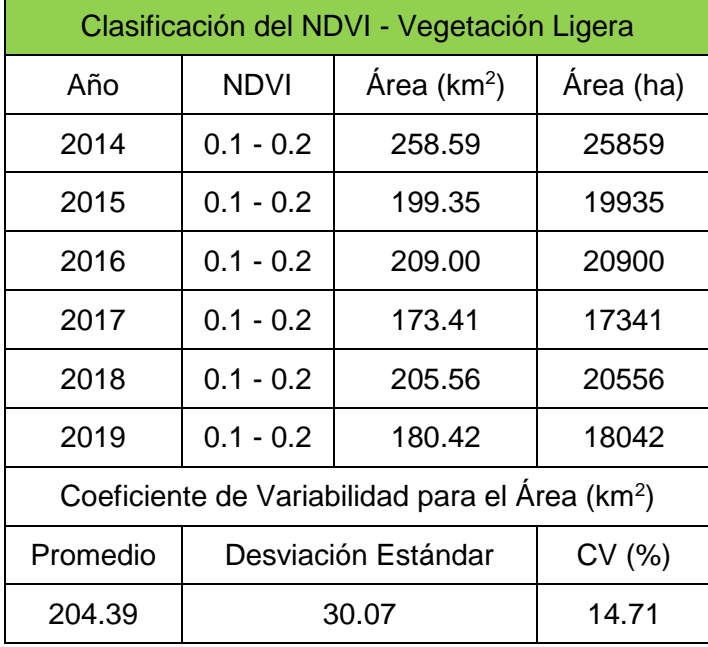

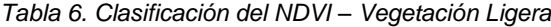

Para la vegetación ligera se presenta la Tabla 6, donde la desviación estándar es 30.07 y el coeficiente 14.71 %. En la Figura 26 se observa que la vegetación ligera ha disminuido a lo largo del periodo de estudio, el año con menor vegetación ligera fue el año 2017.

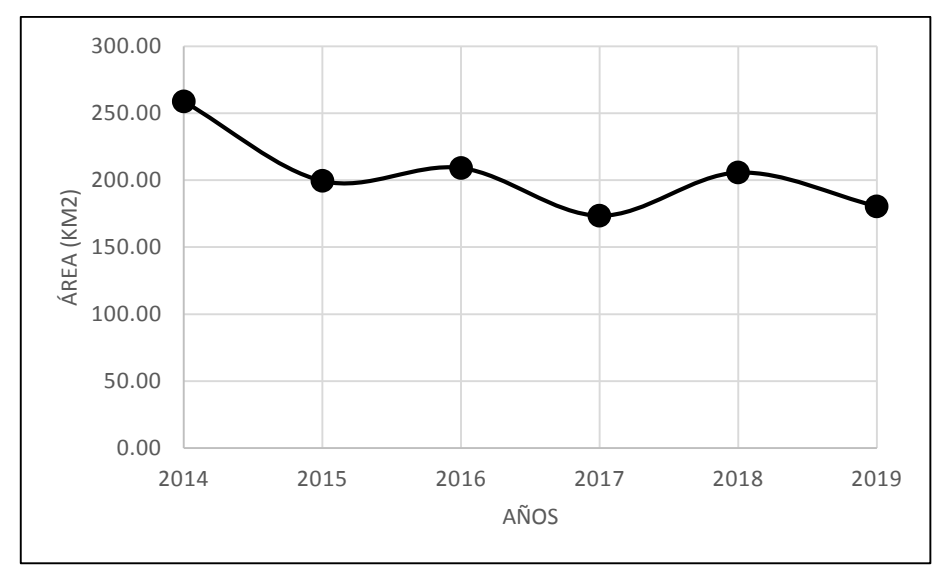

<span id="page-36-0"></span>*Figura 26. Evolución de la Vegetación Ligera del año 2014 al 2019*

<span id="page-36-1"></span>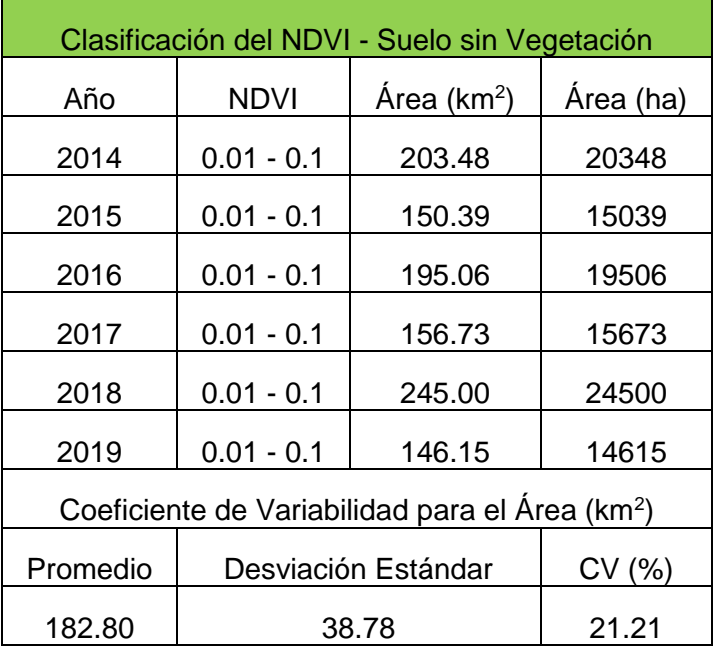

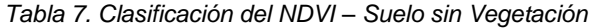

Con respecto al suelo sin vegetación, en la Tabla 7 se muestra el coeficiente de variación que es de 21.21% y la desviación estándar de 38.78. Según la Figura 27 el año 2018 fue cuando se obtuvo una mayor área de suelo desnudo en relación a los demás años y el 2019 fue el año donde el suelo sin vegetación fue menor.

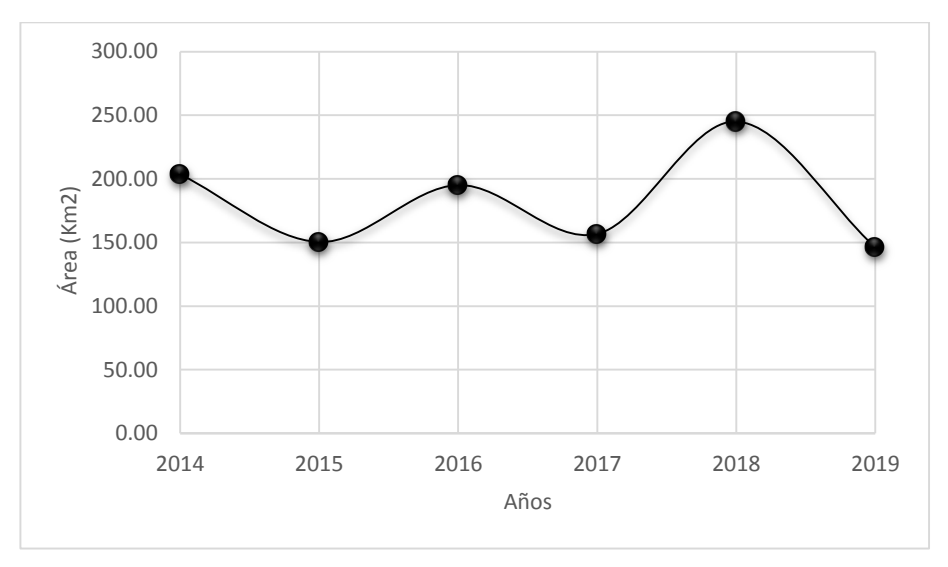

<span id="page-37-1"></span><span id="page-37-0"></span>*Figura 27. Evolución de los suelos sin vegetación del año 2014 al 2019*

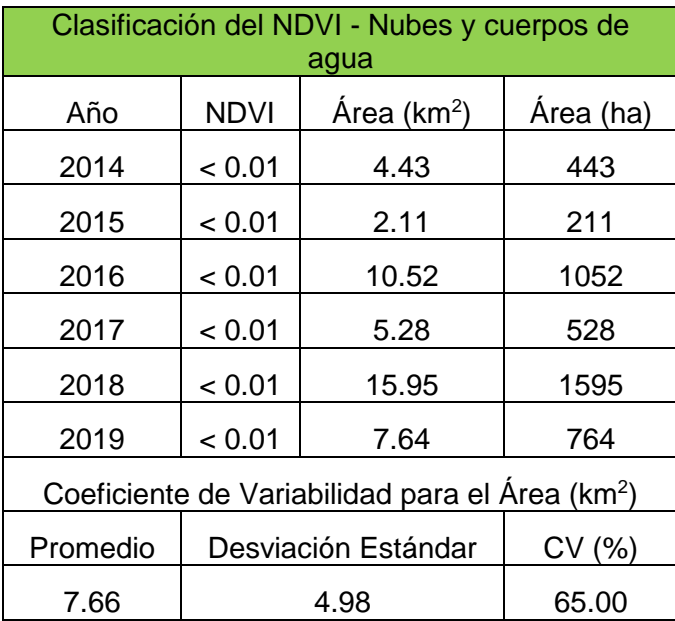

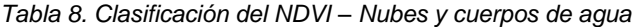

Por último, la Tabla 8 muestra el área que ocupan las nubes y cuerpos de agua en el periodo estudiado, el coeficiente de variabilidad es 65% y la desviación estandar de 4.98. La figura 28 correspondiente a nubes y cuerpos de agua indica que los años 2015,2017 y 2019 fueron menores a comparación de los años 2016 y 2018 donde la presencia de nubes y cuerpos de agua fue mayor, alcanzando el pico más alto el año 2018.

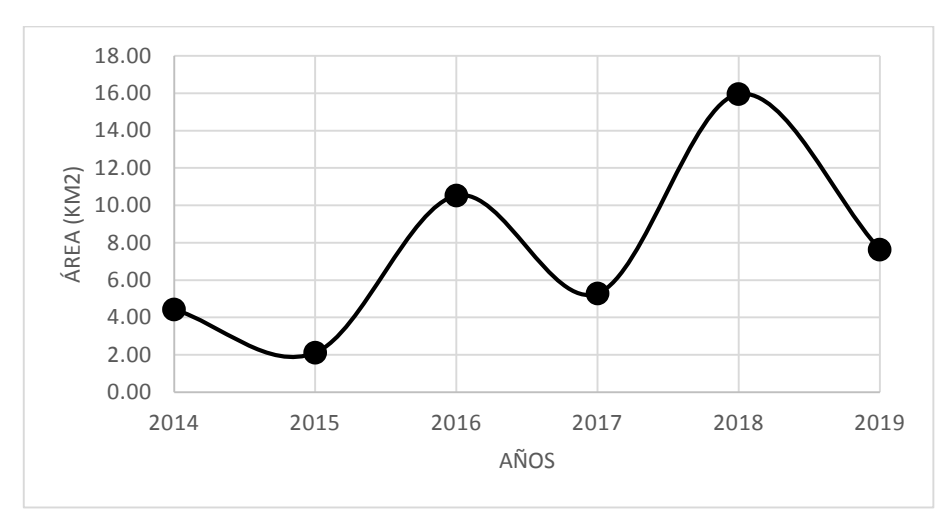

<span id="page-38-0"></span>*Figura 28. Evolución de las Nubes y cuerpos de agua del año 2014 al 2019*

## **CONCLUSIONES**

- <span id="page-39-0"></span>1. El índice de Vegetación de Diferencia Normalizada en el Distrito de Puquina, fue de 0.784 para el año 2014, 0.746 para el año 2015, en el 2016 fue 0.764, en el 2017 fue 0.801, en el 2018 fue de 0.763 y el año 2019 fue 0.812.
- 2. La variabilidad espacio temporal de la cobertura vegetal en el Distrito de Puquina, se manifestó con un comportamiento cíclico y dinámico. Los valores promedios del NDVI aumentaron entre los períodos 2016 al 2017 y 2018 al 2019, asimismo se presentó períodos de baja entre los años 2014 al 2015 y 2017 al 2018
- 3. La cobertura de vegetación alta y media disminuyeron entre los años 2017 - 2018, la reducción fue de 18.04 km<sup>2</sup> y 112.65 km<sup>2</sup> respectivamente. La cobertura que pertenece al rango de vegetación ligera, también sufrió un proceso de reducción entre los años 2014 al 2017.
- 4. El tipo de cobertura vegetal que presentó mayor variación fue la Vegetación Alta, presentando un coeficiente de variabilidad fue de 37.05%. La precipitación, nubes y cuerpos de agua influyeron en el desarrollo de las coberturas vegetales y su coeficiente de variabilidad fue de 65%.

## **RECOMENDACIONES**

<span id="page-40-0"></span>Realizar un correcto pre-procesamiento de las imágenes satelitales Landsat 8 y la adecuada corrección geométrica y radiométrica de acuerdo al caso de estudio.

Descargar imágenes satelitales donde el porcentaje de nubosidad sea menores que el 20 %, ya que la nubosidad dificulta el análisis de la cobertura vegetal.

Continuar con los análisis anuales del NDVI en el distrito de Puquina para lograr una adecuada gestión de la cobertura vegetal, conservación de la vegetación alta y media, evitando así las pérdidas de los diferentes tipos de vegetación.

Analizar también los cuerpos de agua debido a la relación que presenta con la cobertura vegetal.

### **BIBLIOGRAFIA**

- <span id="page-41-0"></span>Arbelo, M. (1999). Tutorial de teledetección. Islas Canarias: Department of Physics of University of La Laguna.
- Arboit, E.; Maglione, S. (2018). Análisis multitemporal y multiespacial del índice de Vegetación de Diferencia Normalizada (NDVI) y del Índice de Vegetación Ajustado al Suelo (SAVI) en centros urbanos forestados y oasis irrigados, con climas secos. *Boletín de Estudios geográficos*,109(2),13-60.
- Chuvieco, E. (2008). Teledetección ambiental: La observación de la tierra desde el espacio (3ra ed.). Barcelona, España: Ariel.
- Di Gregorio, A. (2005). Sistema de clasificación de la cobertura de la tierra (LCCS), Versión 2: Concepto de clasificación y manual del usuario. Roma, IT.208 p.
- FAO (Organización de Naciones Unidas para la Alimentación y la Agricultura, UY) 2015. Atlas de cobertura del suelo de Uruguay. Cobertura de suelo y cambios 2000 – 2011. Land Cover Classification System. Montevideo, UY. 52 p
- FAO. Evaluación de los recursos forestales mundiales 2010. Informe nacional Perú.
- Galiano, W. 2000. Situación ecológica ambiental del Santuario Histórico de Machu Picchu: Una aproximación. PROFONAMPE-Programa Machu Picchu. Cusco, Perú. 104 p.
- Gómez, M. (2005). Índice de vegetación en áreas del bosque seco del noroeste del Perú a partir de imágenes satelitales (Tesis). Universidad de Piura, Perú.
- Gonzaga, A. (2014). Aplicación de Índices de Vegetación Derivados de Imágenes Satelitales Landsat 7 ETM+ y ASTER para la Caracterización de la Cobertura Vegetal en la Zona Centro de la Provincia De Loja, Ecuador. (Tesis). Universidad Nacional de La Plata, Argentina.
- Hernández, H. (2015). Uso del NDVI para Determinar Impactos Ambientales en la Vegetación Ocasionados por la Intervención del Hombre Mediante Técnicas de Percepción Remota. (Tesis). Universidad Nacional Autónoma de México, Ciudad de México, México.
- Lara, R; Lizeca, J; Fukushima Y. (2002). Memoria del mapa de cobertura y uso de la tierra. Superintendencia Agraria. La Paz, Bolivia.23p.
- López, P. (2014). Tendencia del índice de vegetación de diferencia normalizada para una zona del centro de México (Tesis). Universidad Autónoma de Querétaro, México
- Lozano, R. (2015). Evolución Temporal del Índice de Vegetación de diferencia Normalizada mediante Imágenes Satelitales, Valle Muyurina, Distrito Tambillo – Ayacucho, 2008-2013. (Tesis). Universidad Nacional De San Cristóbal de Huamanga, Ayacucho.
- Manchego, H. (2017). Variabilidad Espacio-Temporal de la Vegetación en la cuenca
- Quilca- Chili durante el período 2005-2015. (Tesis). Universidad Nacional de San Agustín de Arequipa, Perú.
- Martínez, J; Díaz A. (2005). Percepción remota. Fundamentos de teledetección espacial. 62 p.
- Ministerio De Agricultura. (2018). MINAGRI evalúa daños ocasionados por incendio forestal en Arequipa. Lima, Perú.
- Ordoñez, H. (2015). Análisis Superficial y Multitemporal de imágenes Landsat 7 Etm+ y Landsat 8 Oli Tirs en el proyecto carbonífero La Luna entre los años 2001 y 2015. (Tesis). Universidad De Manizales, Colombia.
- Palermo, J. (2014). Técnicas Espectroscópicas Retrieved.
- Perez, C; Muñoz, A. (2006). Teledetección: Nociones y aplicaciones. Salamanca, España: Universidad de Salamanca.
- Ramos, N.; Herrero, A. (2007). Uso eficiente y sostenible de los recursos naturales. 1ª. ed. Salamanca, España: Universidad de Salamanca. 30 p.
- Romero, A. (2016). Evaluación del Índice de Vegetación de Diferencia Normalizada para determinar el estado de conservación del bosque de ceja andina sur occidental del Parque Nacional Sangay, Parroquia Achupallas, Canton Alausí, Provincia de Chimborazo. (Tesis). Escuela Superior Politécnica de Chimborazo, Ecuador.
- Rouse, J; Deering, D.1974. Monitoring vegetation systems in the great plains with ERTS.
- Saldaña, S. (2019). Análisis de los cambios de cobertura y uso del suelo con imágenes satelitales del distrito de Chancay años 2001 y 2018. (Tesis). Universidad Nacional de Cajamarca, Perú.
- Servicios de Comunicación Intercultural (SERVINDI). (2016). Incendios forestales y la falta de interés del Estado.
- Suárez, A. (2014). Análisis y comparación de imágenes de diferentes sensores para verificar su eficiencia y utilidad en estudios multitemporales. (Tesis). Universidad de las Fuerzas Armadas. 122 p
- Zorogastúa, C., Quiroz y Garatuza, P. (2010). Evaluación de cambios en la cobertura y uso de la tierra con imágenes de satélite en Piura – Perú. *Ecología Aplicada*,10(1),14-20.

#### **Anexo 1**

### *Tabla 9. Carpetas descargadas de la página web Glovis*

<span id="page-44-1"></span><span id="page-44-0"></span>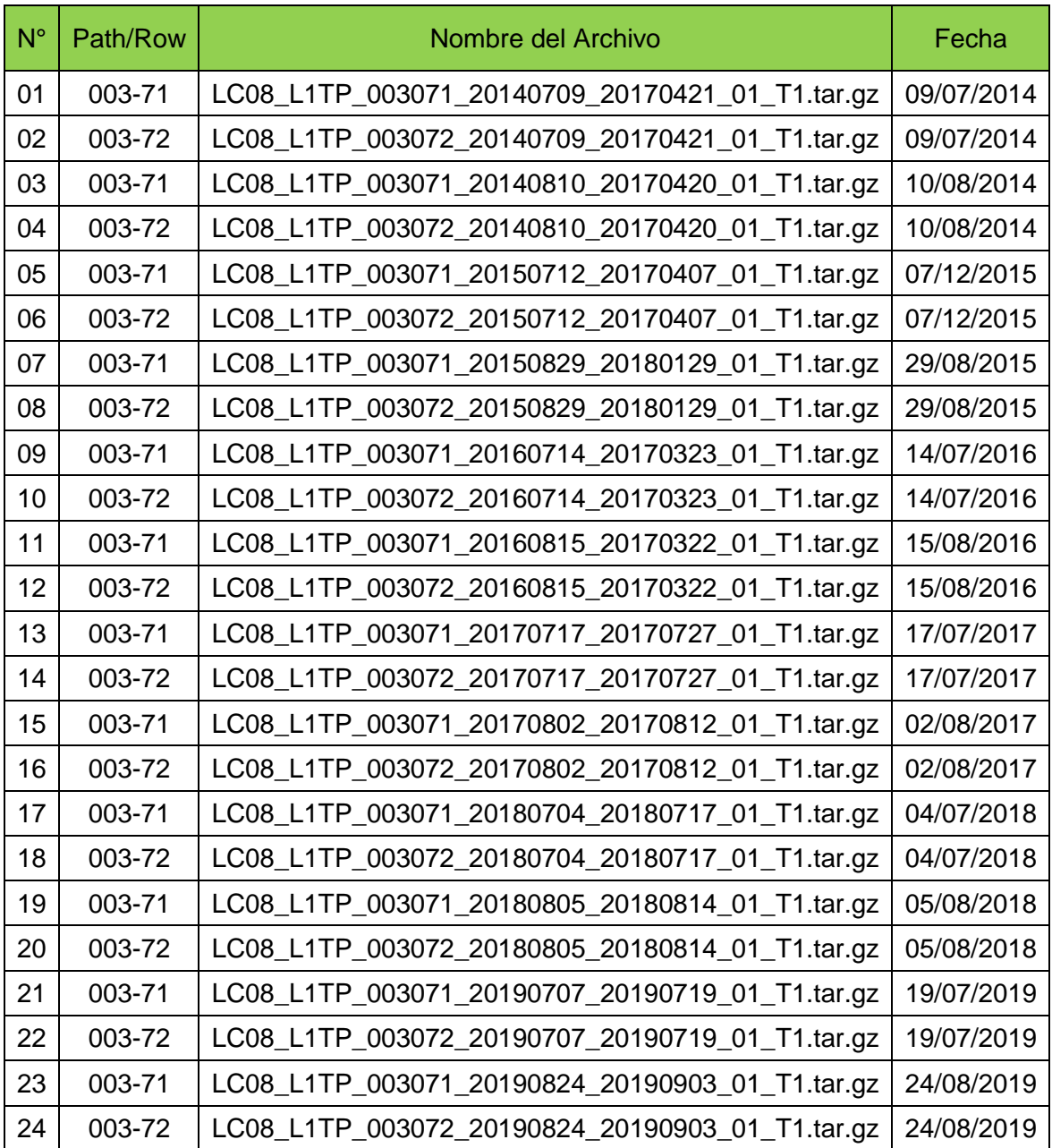

<span id="page-45-0"></span>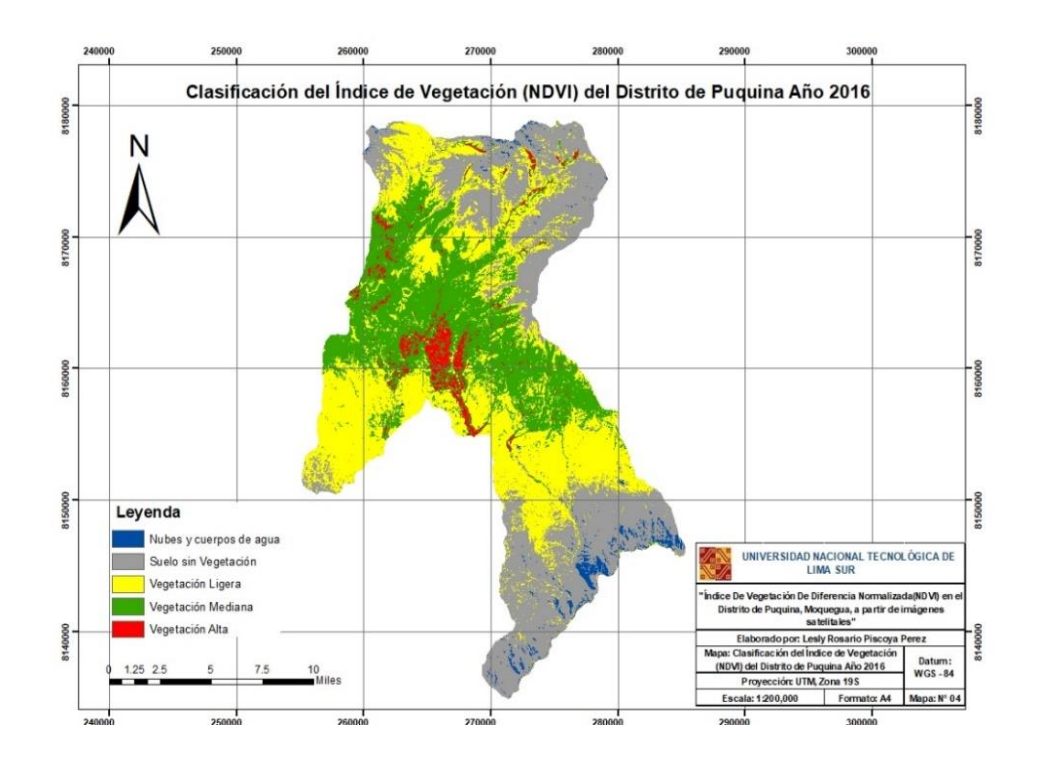

*Figura 29. Mapa de la clasificación del NVDI del Distrito de Puquina Año 2016*

*Figura 30. Mapa de la clasificación del NVDI del Distrito de Puquina Año 2017*

<span id="page-45-1"></span>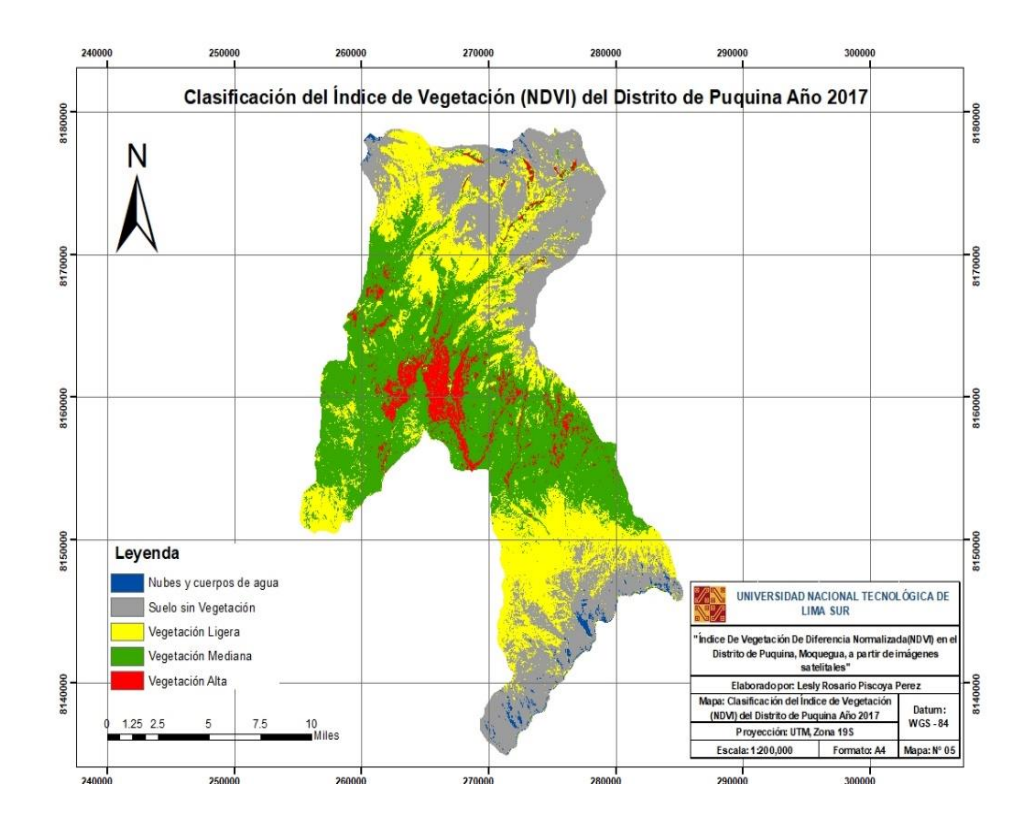

<span id="page-46-0"></span>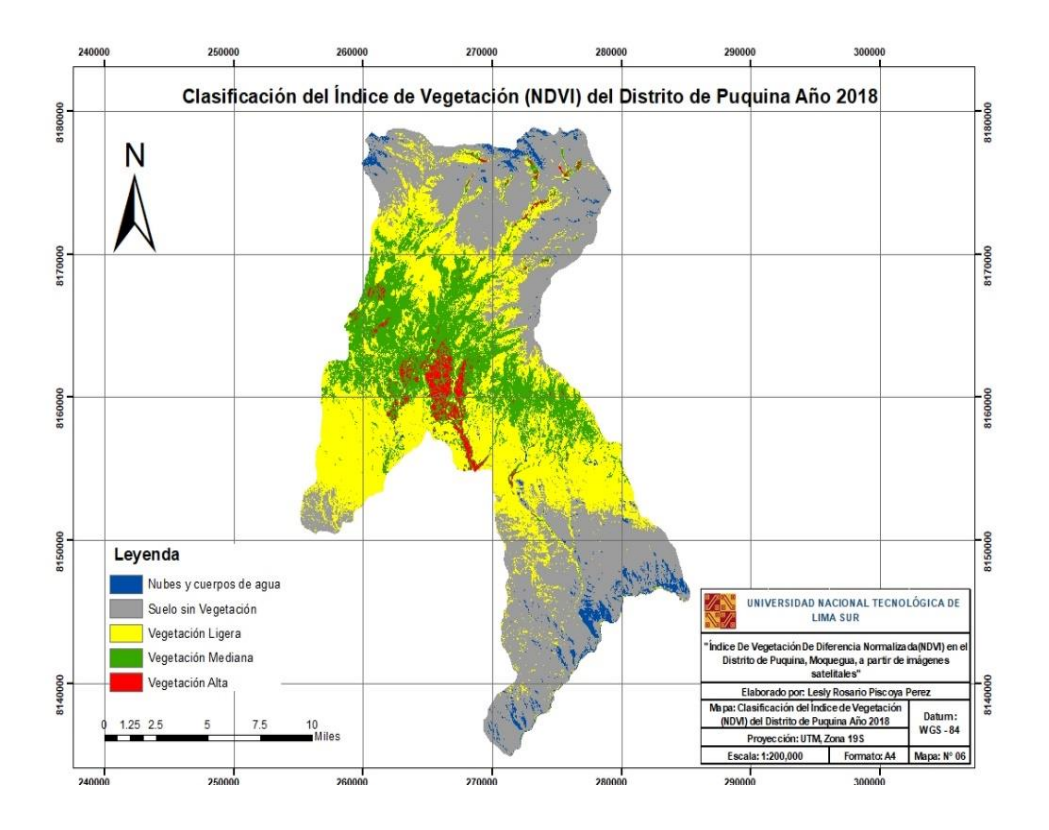

*Figura 31. Mapa de la clasificación del NVDI del Distrito de Puquina Año 2018*

*Figura 32. Mapa de la clasificación del NVDI del Distrito de Puquina Año 2019*

<span id="page-46-1"></span>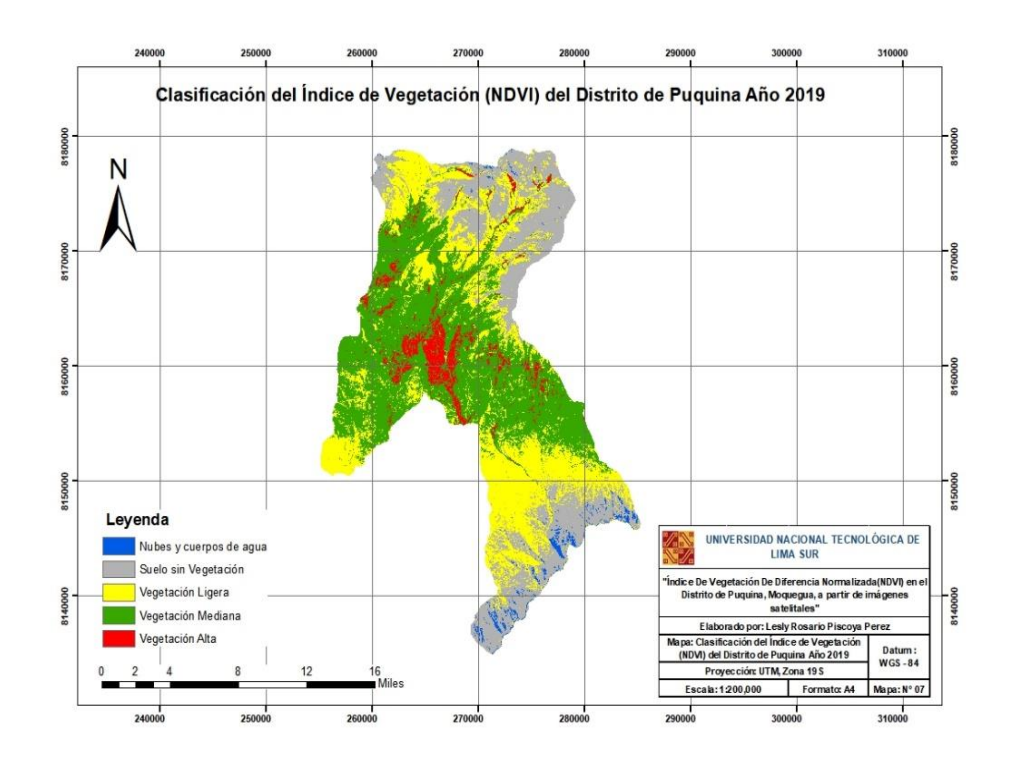

<span id="page-47-0"></span>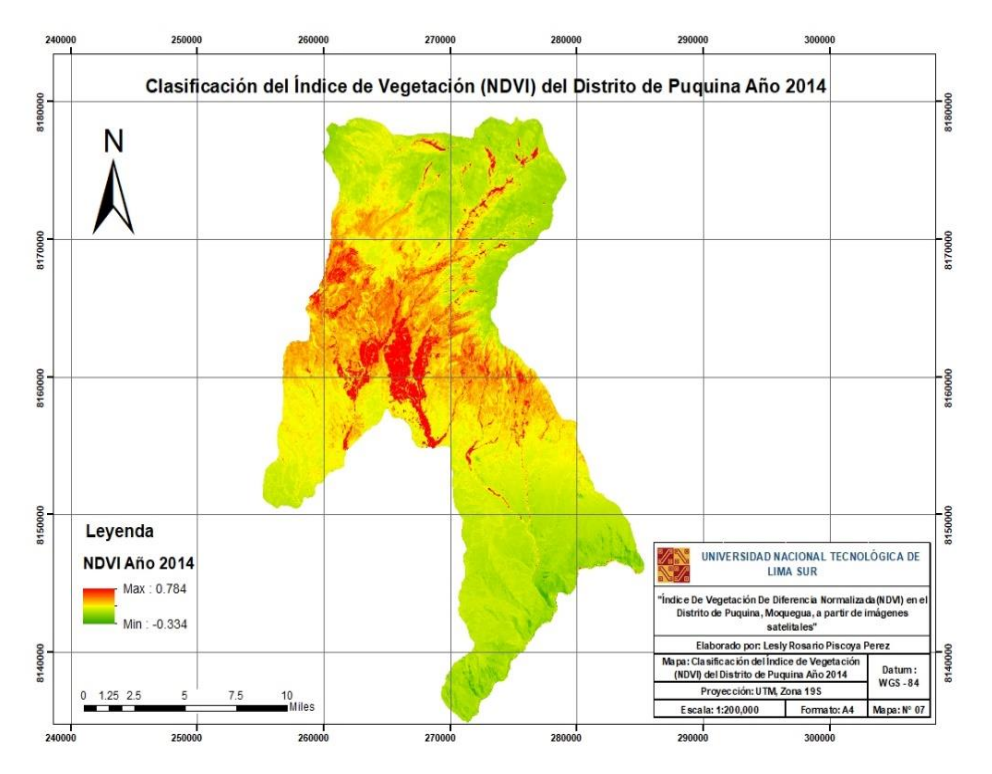

#### *Figura 33. Mapa del NVDI del Distrito de Puquina Año 2014*

*Figura 34. Mapa del NVDI del Distrito de Puquina Año 2015*

<span id="page-47-1"></span>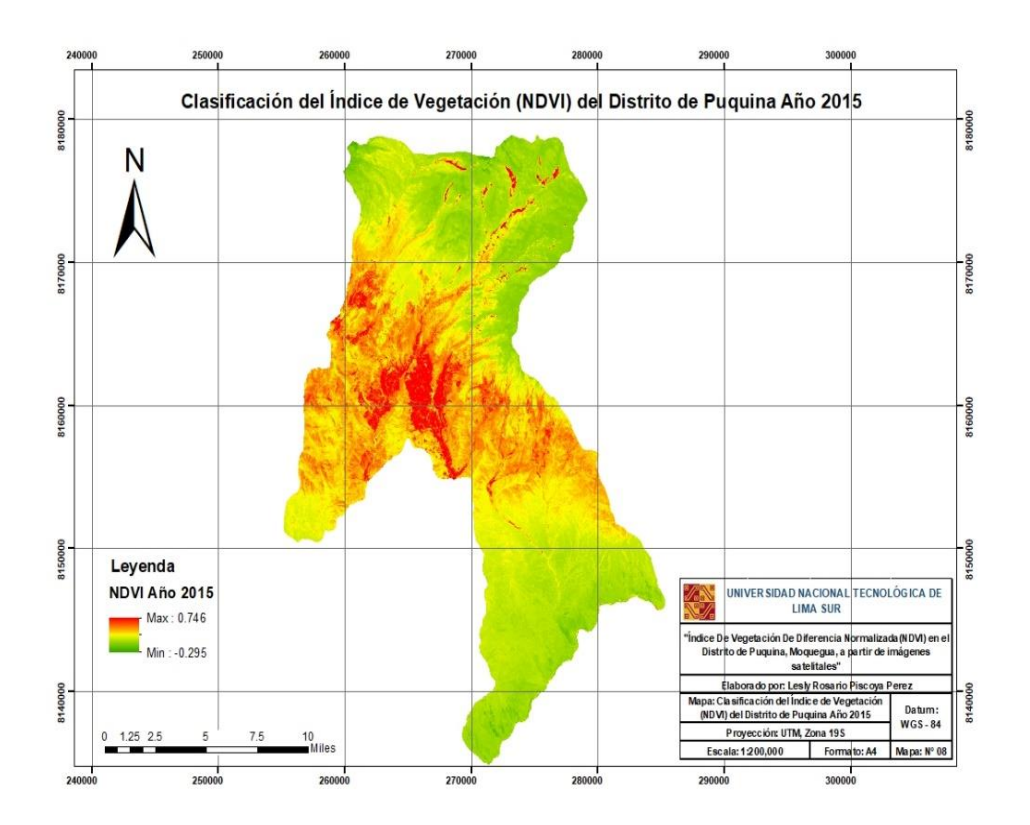

<span id="page-48-0"></span>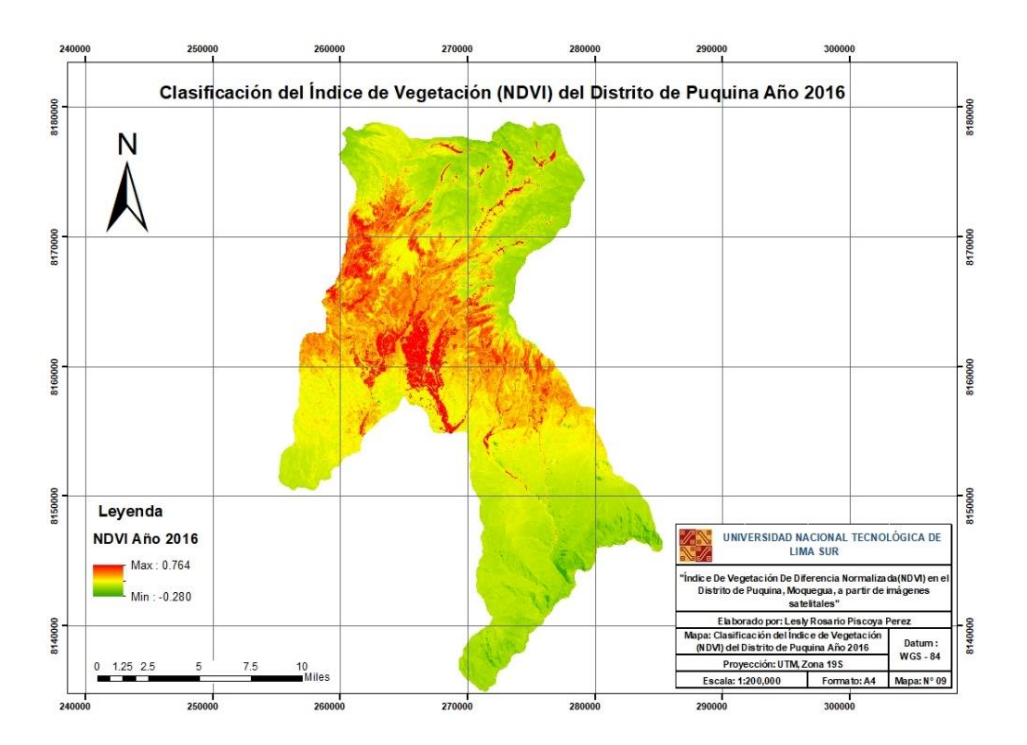

*Figura 35. Mapa del NVDI del Distrito de Puquina Año 2016*

*Figura 36. Mapa del NVDI del Distrito de Puquina Año 2017*

<span id="page-48-1"></span>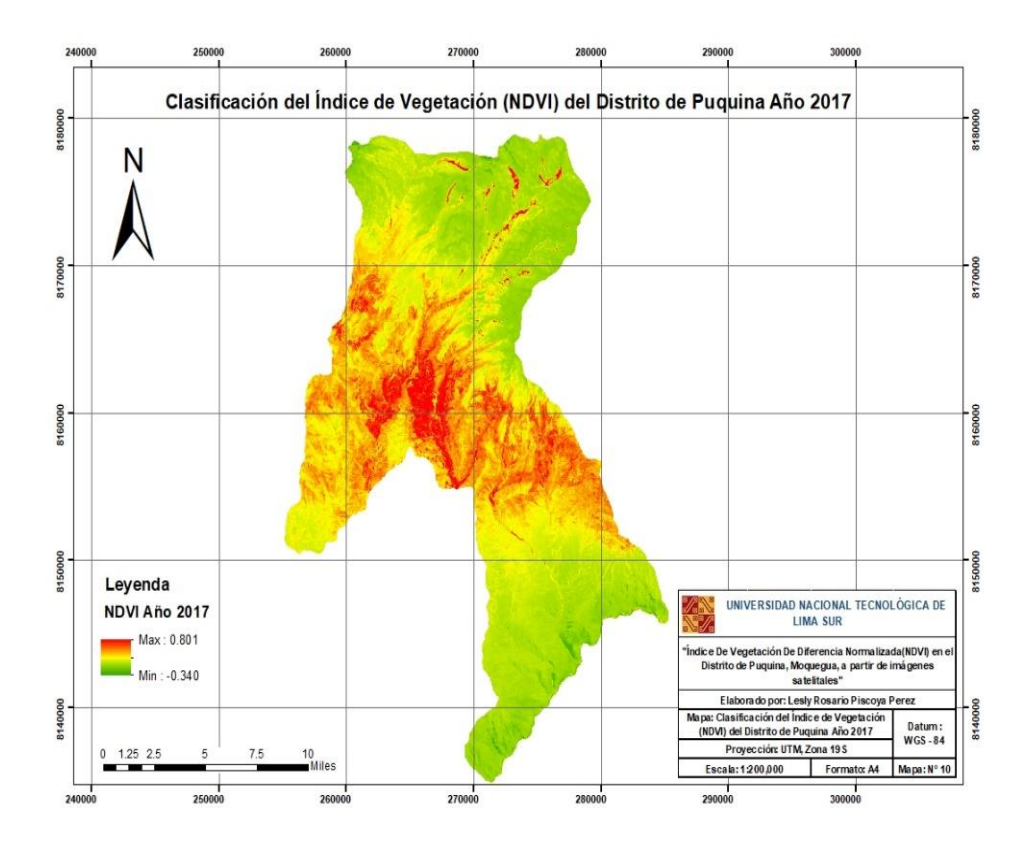

<span id="page-49-0"></span>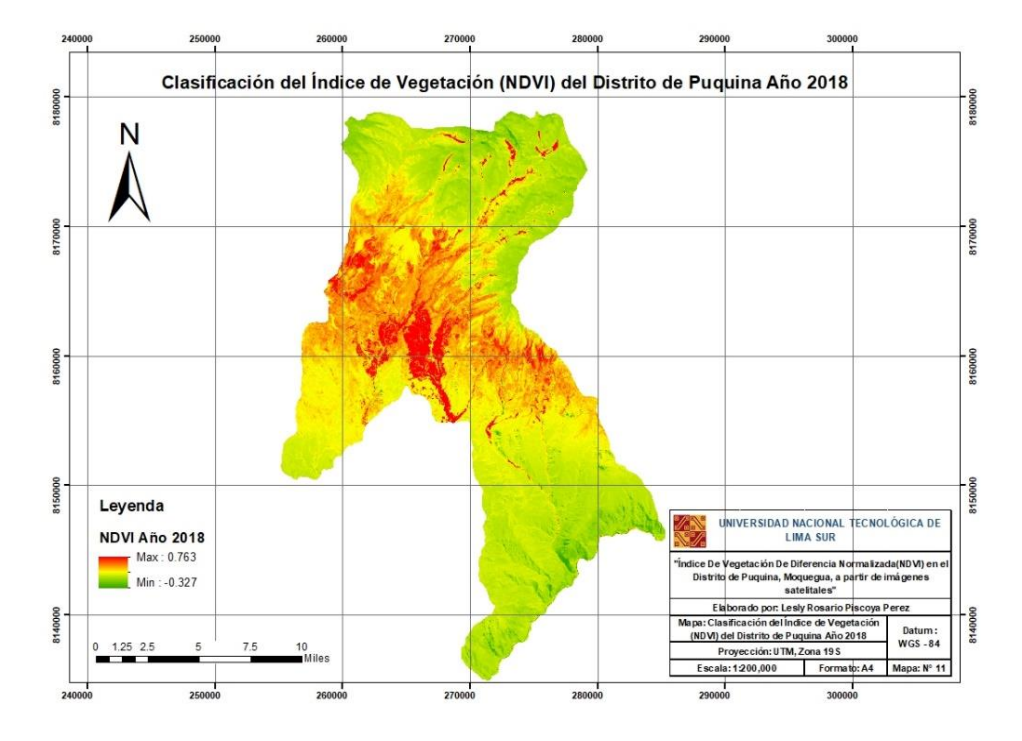

*Figura 37. Mapa del NVDI del Distrito de Puquina Año 2018*

*Figura 38. Mapa del NVDI del Distrito de Puquina Año 2019*

<span id="page-49-1"></span>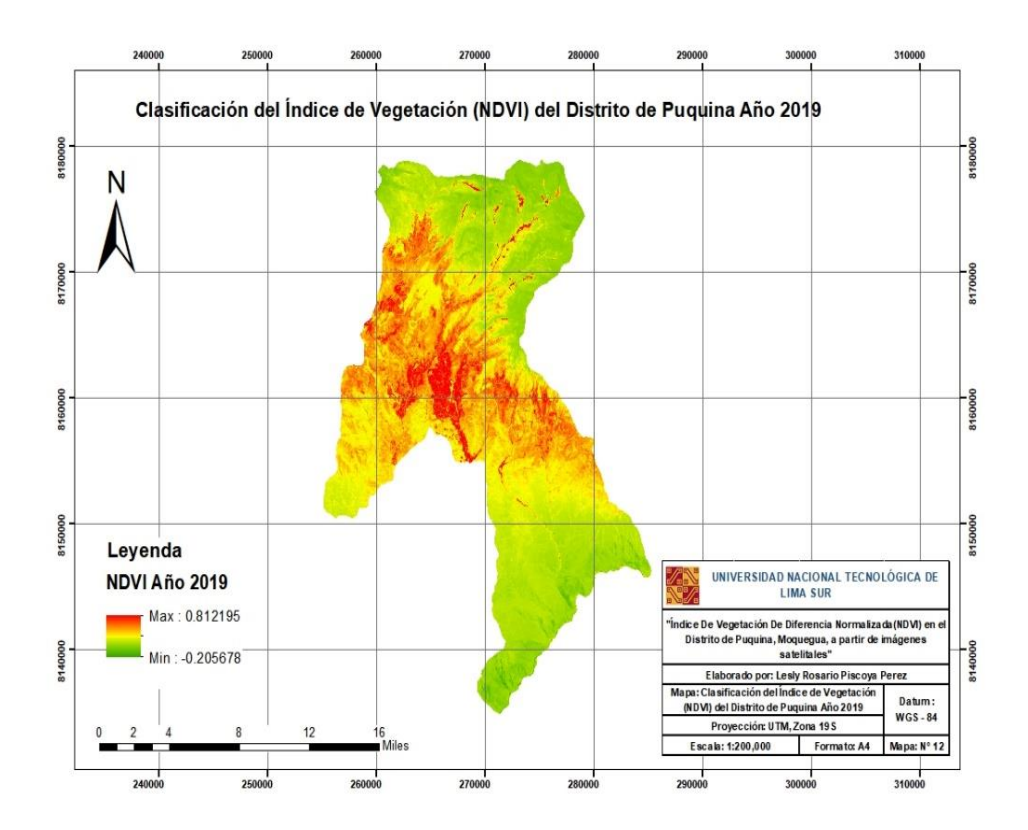